# マニュアルの使いかた

## **安心してお使いいただくために**

● パソコンをお取り扱いいただくための注意事項 ご使用前に必ずお読みください。

#### **セットアップガイド**

- パソコンの準備
- Windowsのセットアップ
- 電源の切りかた
- Q&A集(電源が入らないとき)
- リカバリ (再セットアップ)
- 廃棄/譲渡

など

#### **取扱説明書(本書)**

- 電源の入れかた
- 各部の名前
- 増設メモリの取り付け/取りはずし
- バッテリパックの交換
- システム環境の変更とは

など

## **オンラインマニュアル**

Windowsが起動しているときにパソコンの画面上で見るマニュアルです。

参照▶ 画面で見るマニュアル『セットアップガイド』

● パソコンを買い替えたとき

- パソコンの基本操作
- ネットワーク機能
- 周辺機器の接続
- バッテリで使う方法
- システム環境の変更
- パソコンの動作がおかしいとき/Q&A集
- など

#### **リリース情報**

● 本製品を使用するうえでの注意事項など 必ずお読みください。

■参照 ▶ 「はじめに- ■7 ■ リリース情報について」

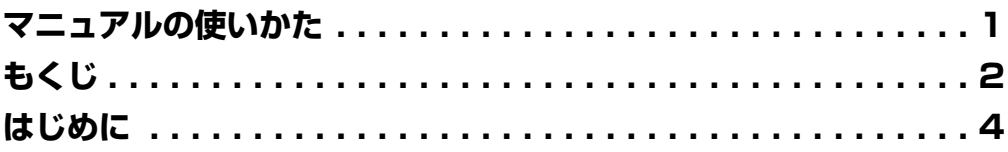

# 

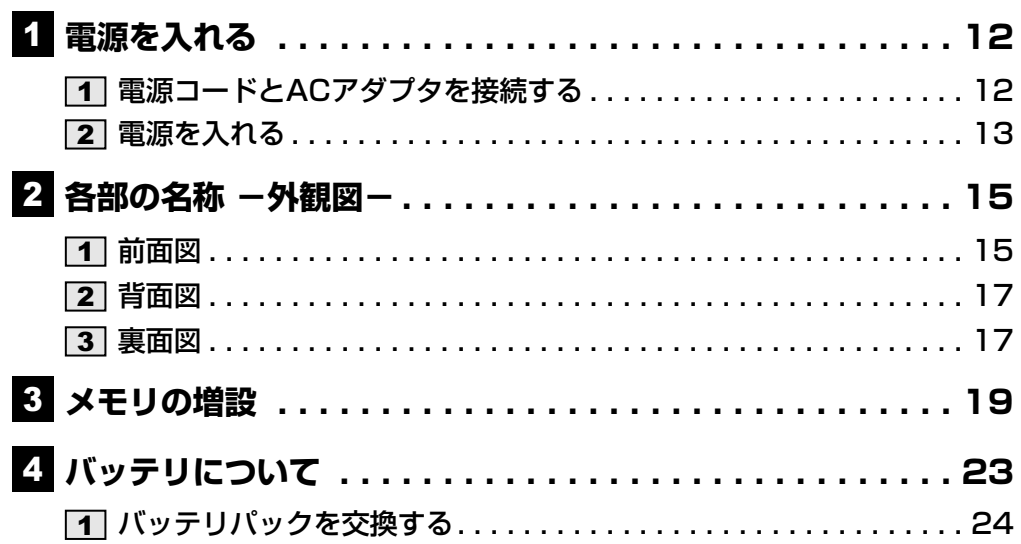

# 

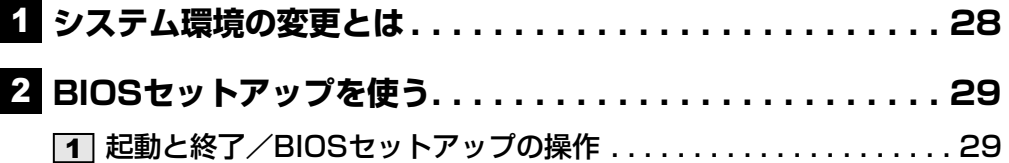

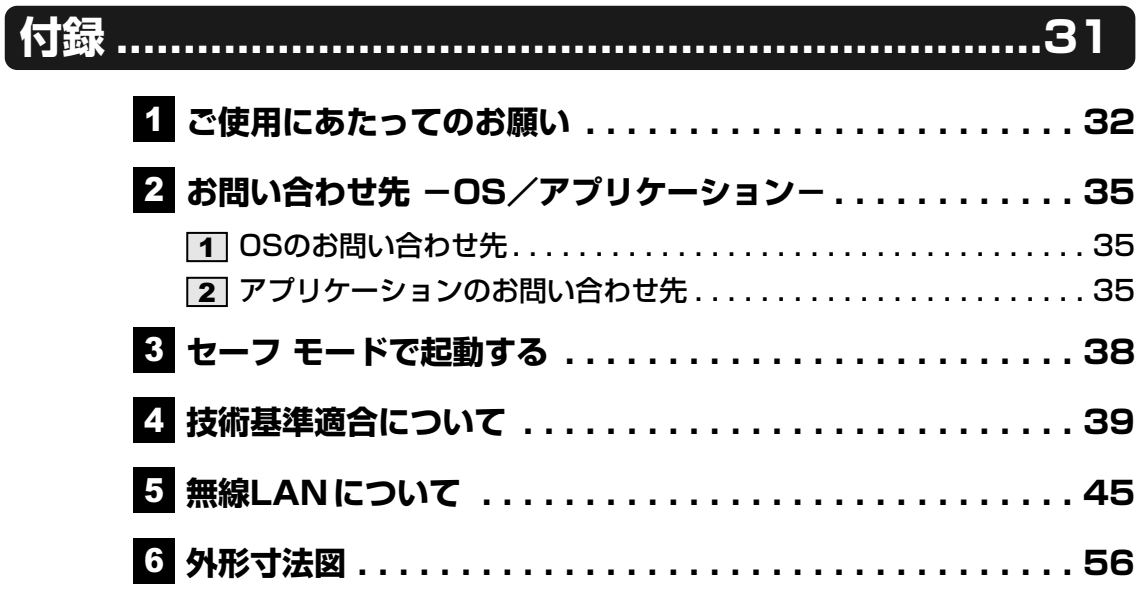

# はじめに

本製品を安全に正しく使うために重要な事項が、付属の冊子『安心してお使いいただくために』 に記載されています。

必ずお読みになり、正しくお使いください。

お読みになったあとは、いつでも見られるようにお手元に大切に保管してください。

本書は、次の決まりに従って書かれています。

#### 1 **記号の意味**

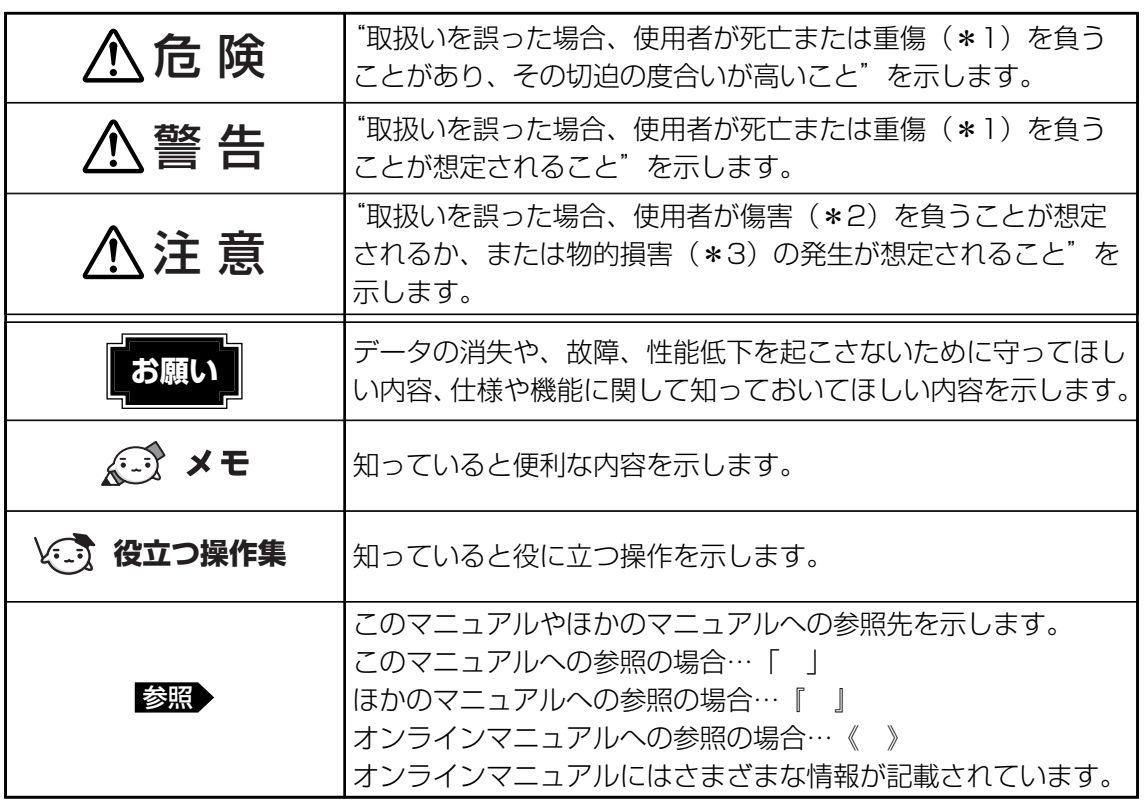

\*1 重傷とは、失明やけが、やけど(高温・低温)、感電、骨折、中毒などで、後遺症が残るものおよび治療に 入院・長期の通院を要するものをさします。

\*2 傷害とは、治療に入院や長期の通院を要さないけが・やけど・感電などをさします。

\*3 物的損害とは、家屋・家財および家畜・ペット等にかかわる拡大損害をさします。

## **用語について** 2

本書では、次のように定義します。

#### システム

特に説明がない場合は、使用しているオペレーティングシステム(OS)を示します。

#### アプリケーションまたはアプリケーションソフト

アプリケーションソフトウェアを示します。

#### Windows Vista

Windows Vista® Businessを示します。

#### ドライブ

DVDスーパーマルチドライブ/DVD-ROMドライブを示します。 内蔵されているドライブはモデルによって異なります。

#### ドライブ内蔵モデル

DVDスーパーマルチドライブ、DVD-ROMドライブの、いずれか1台が内蔵されているモデル を示します。

#### 無線LANモデル

無線LAN機能が搭載されているモデルを示します。

ご購入のモデルの仕様については、別紙の『dynabook \*\*\*\*(お使いの機種名)シリーズ をお使いのかたへ』を確認してください。

#### **記載について** 3

- ●記載内容によっては、一部のモデルにのみ該当する項目があります。その場合は、「用語に ついて」のモデル分けに準じて、「\*\*\*\*モデルの場合」や「\*\*\*\*シリーズのみ」な どのように注記します。
- インターネット接続については、ブロードバンド接続を前提に説明しています。
- アプリケーションについては、本製品にプレインストールまたは内蔵ハードディスクや付属 のCD/DVDからインストールしたバージョンを使用することを前提に説明しています。
- 本書に記載している画面やイラストは一部省略したり、実際の表示とは異なる場合があります。
- システムがWindows Vista以外のモデルの場合、一部の使用方法や設定方法が異なる場合が あります。詳しくは『セットアップガイド』や各ヘルプを確認してください。
- ●本書では、コントロールパネルの操作方法について「コントロールパネルホーム」に設定して いることを前提に記載しています。「クラシック表示」になっている場合は、「コントロール パネルホーム」に切り替えてから操作説明を確認してください。

■参照 コントロールパネルホームとクラシック表示『Windowsヘルプとサポート』

## 4 Trademarks

- Microsoft、Windows、Windows Media、Windows Vista、Aero、Excel、Outlook、 PowerPointは、米国Microsoft Corporationの米国およびその他の国における登録商標ま たは商標です。
- Windowsの正式名称は、Microsoft Windows Operating Systemです。
- ConfigFreeは、株式会社東芝の登録商標です。
- Adobe、Adobe ReaderはAdobe Systems Incorporated (アドビ システムズ社)の米 国ならびに他の国における商標ならびに登録商標です。
- TRENDMICRO、ウイルスバスターはトレンドマイクロ株式会社の登録商標です。
- Javaはサンマイクロシステムズ社の米国および他の国における登録商標または商標です。
- ●「PC引越ナビ」は、東芝パソコンシステム株式会社の商標です。
- デジタルアーツ/DIGITAL ARTS、ZBRAIN、アイフィルター/i-フィルターは、デジタル アーツ株式会社の登録商標です。
- Google ツールバー、Google デスクトップはGoogle Inc.の登録商標です。
- メモリースティックはソニー株式会社の商標です。

本書に掲載の商品の名称は、それぞれ各社が商標および登録商標として使用している場合があ ります。

## **プロセッサ(CPU)に関するご注意** 5

本製品に使われているプロセッサ (CPU) の処理能力は次のような条件によって違いが現れます。

- 周辺機器を接続して本製品を使用する場合
- ACアダプタを接続せずバッテリ駆動にて本製品を使用する場合
- マルチメディアゲームや特殊効果を含む映像を本製品にてお楽しみの場合
- 本製品を通常の電話回線、もしくは低速度のネットワークに接続して使用する場合
- 複雑な造形に使用するソフト(例えば、運用に高性能コンピュータが必要に設計されている デザイン用アプリケーションソフト) を本製品上で使用する場合
- 気圧が低い高所にて本製品を使用する場合 目安として、標高1,000メートル(3,280フィート)以上をお考えください。
- 目安として、気温5~30℃(高所の場合25℃)の範囲を超えるような外気温の状態で本製 品を使用する場合

本製品のハードウェア構成に変更が生じる場合、CPUの処理能力が実際には仕様と異なる場合 があります。

また、ある状況下においては、本製品は自動的にシャットダウンする場合があります。これは、 当社が推奨する設定、使用環境の範囲を超えた状態で本製品が使用された場合、お客様のデー タの喪失、破損、本製品自体に対する損害の危険を減らすための通常の保護機能です。なお、 このようにデータの喪失、破損の危険がありますので、必ず定期的にデータを外部記録機器に て保存してください。また、プロセッサが最適の処理能力を発揮するよう、当社が推奨する状 態にて本製品をご使用ください。

#### ■64ビットプロセッサに関する注意

64ビット対応プロセッサは、64ビットまたは32ビットで動作するように最適化されています。 64ビット対応プロセッサは以下の条件をすべて満たす場合に64ビットで動作します。

- 64ビット対応のOS(オペレーティングシステム)がインストールされている
- 64ビット対応のCPU/チップセットが搭載されている
- 64ビット対応のBIOSが搭載されている
- 64ビット対応のデバイスドライバがインストールされている
- 64ビット対応のアプリケーションがインストールされている

特定のデバイスドライバおよびアプリケーションは64ビットプロセッサ上で正常に動作しない 場合があります。

プレインストールされているOSが、64ビット対応と明示されていない場合、32ビット対応 のOSがプレインストールされています。

このほかの使用制限事項につきましては各種説明書をお読みください。また、詳細な情報につ いては東芝PCあんしんサポートにお問い合わせください。

## **著作権について** 6

音楽、映像、コンピュータ・プログラム、データベースなどは著作権法により、その著作者および 著作権者の権利が保護されています。こうした著作物を複製することは、個人的にまたは家庭内 で使用する目的でのみ行うことができます。上記の目的を超えて、権利者の了解なくこれを複製 (データ形式の変換を含む)、改変、複製物の譲渡、ネットワーク上での配信などを行うと、「著作 権侵害」「著作者人格権侵害」として損害賠償の請求や刑事処罰を受けることがあります。本製品 を使用して複製などをする場合には、著作権法を遵守のうえ、適切な使用を心がけてください。

#### **リリース情報について** 7

「リリース情報」には、本製品を使用するうえでの注意事項などが記述されています。必ずお読 みください。次の操作を行うと表示されます。

①「スタート」ボタン( → ) → [すべてのプログラム] → [はじめに] → [リリース情報] をクリックする

## **使い終わったとき** 8

パソコンを使い終わったとき、電源を完全に切る方法のほかに、それまでの作業をメモリに保 存して一時的に中断する方法があります。この機能を、「スリープ」と呼びます。

スリープ機能は、次に電源スイッチを押したときに素早く中断したときの状態を再現すること ができます。その場合スリープ中でもバッテリを消耗しますので、ACアダプタを取り付けてお くことを推奨します。

なお数日以上使用しないときや、付属の説明書で電源を切る手順が記載されている場合(増設 メモリの取り付け/取りはずしや、バッテリパックの取り付け/取りはずしなど)は、スリー プではなく、必ず電源を切ってください。

参照 スリープ/電源を切る『セットアップガイド』

<u>9</u> お願い

- 本製品の内蔵ハードディスクにインストールされている、または付属のCD/DVDからイン ストールしたシステム(OS)、アプリケーション以外をインストールした場合の動作保証は できません。
- Windows標準のシステムツールまたは『セットアップガイド』に記載している手順以外の 方法で、パーティションを変更・削除・追加しないでください。ソフトウェアの領域を壊す おそれがあります。
- モデルによっては、Windows Aero機能は、ご購入時の状態ではオフに設定されています。
- 内蔵ハードディスクにインストールされている、または付属のCD/DVDからインストール したシステム(OS)、アプリケーションは、本製品でのみ利用できます。
- 購入時に定められた条件以外で、製品およびソフトウェアの複製もしくはコピーをすること は禁じられています。取り扱いには注意してください。
- パスワードを設定した場合は、忘れたときのために必ずパスワードを控えておいてください。 パスワードを忘れてしまって、パスワードを解除できなくなった場合は、使用している機種 (型番)を確認後、東芝PCあんしんサポートに連絡してください。有償にてパスワードを解 除します。HDDパスワードを忘れてしまった場合は、ハードディスクドライブは永久に使 用できなくなり、交換対応となります。この場合も有償です。またどちらの場合も、身分証 明書(お客様自身を確認できる物)の提示が必要となります。
- 本製品はセキュリティ対策のためのパスワード設定や、無線LANの暗号化設定などの機能を 備えていますが、完全なセキュリティ保護を保証するものではありません。セキュリティの 問題の発生や、生じた損害に関し、弊社は一切の責任を負いません。
- 本製品のセキュリティロック・スロットおよび接続するセキュリティケーブルは盗難を抑止す るためのものであり、万一発生した盗難事故の被害について、当社は一切の責任を負いません。
- ●「ウイルスバスター」を使用している場合、ウイルス定義ファイルおよびファイアウォール 規則などは、新種のウイルスやワーム、スパイウェア、クラッキングなどからコンピュータ を保護するためにも、常に最新のものにアップデートする必要があります。最新版へのアッ プデートは、ご使用開始から90日間に限り無料で行うことができます。90日を経過すると ウイルスチェック機能を含めて、すべての機能がご使用できなくなります。ウイルスチェッ クが全く行われない状態となりますので、必ず期限切れ前に有償の正規サービスへ登録する か、市販のウイルスチェック/セキュリティ対策ソフトを導入してください。
- ご使用の際は必ず本書をはじめとする各種説明書と『エンドユーザ使用許諾契約書』および 『ソフトウェアに関する注意事項』をお読みください。
- ●『東芝保証書』は記入内容を確認のうえ、大切に保管してください。

本製品のお客様登録(ユーザ登録)をあらかじめ行っていただくようお願いしております。弊社 ホームページで登録できます。

参照 詳細について《オンラインマニュアル》

## <mark>10 【ユーザー アカウント制御】画面について</mark>

操作の途中で[ユーザーアカウント制御]画面が表示された場合は、そのメッセージを注意し て読み、開始した操作の内容を確認してから、[続行]または[許可]ボタンをクリックしてく ださい。

パスワードの入力を求められた場合は、管理者アカウントのパスワードで認証を行ってください。

# 1 **<sup>章</sup>**

# パソコンの取り扱い

この章では、電源を入れる方法やパソコンの各部の名称について説明 しています。

また、増設メモリの取り付け/取りはずし、バッテリパックの交換方 法についても説明しています。

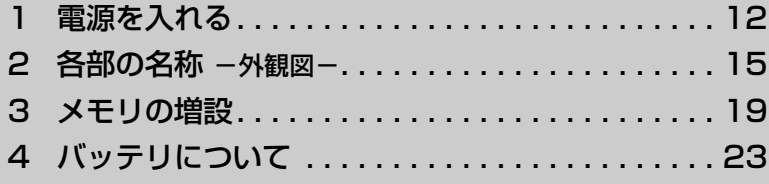

# 1 電源を入れる

ここでは、電源コードとACアダプタを接続して電源を入れる方法について説明します。

# 1 **電源コードとACアダプタを接続する**

# 警 告

- ACアダプタは本製品に付属のものを使用する 本製品付属以外のACアダプタを使用すると電圧や(+)(-)の極性が異なっていること があるため、火災・破裂・発熱のおそれがあります。
- パソコン本体にACアダプタを接続する場合、本書に記載してある順番を守って接続する 順番を守らないと、ACアダプタのDC出力プラグが帯電し、感電または軽いけがをする場 合があります。 また、ACアダプタのプラグをパソコン本体の電源コネクタ以外の金属部分に触れないよ うにしてください。

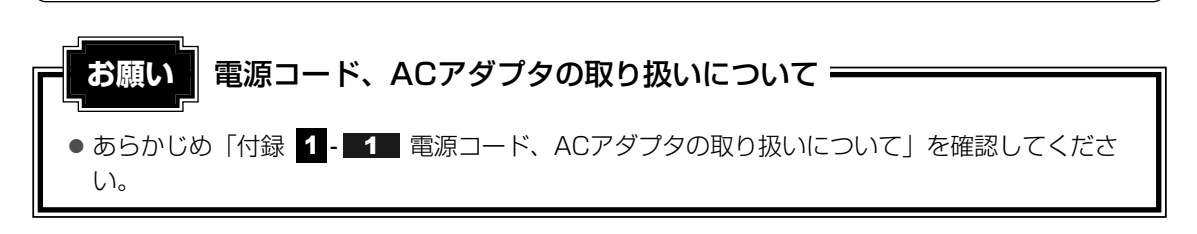

次の図の①→②→③の順で行ってください。

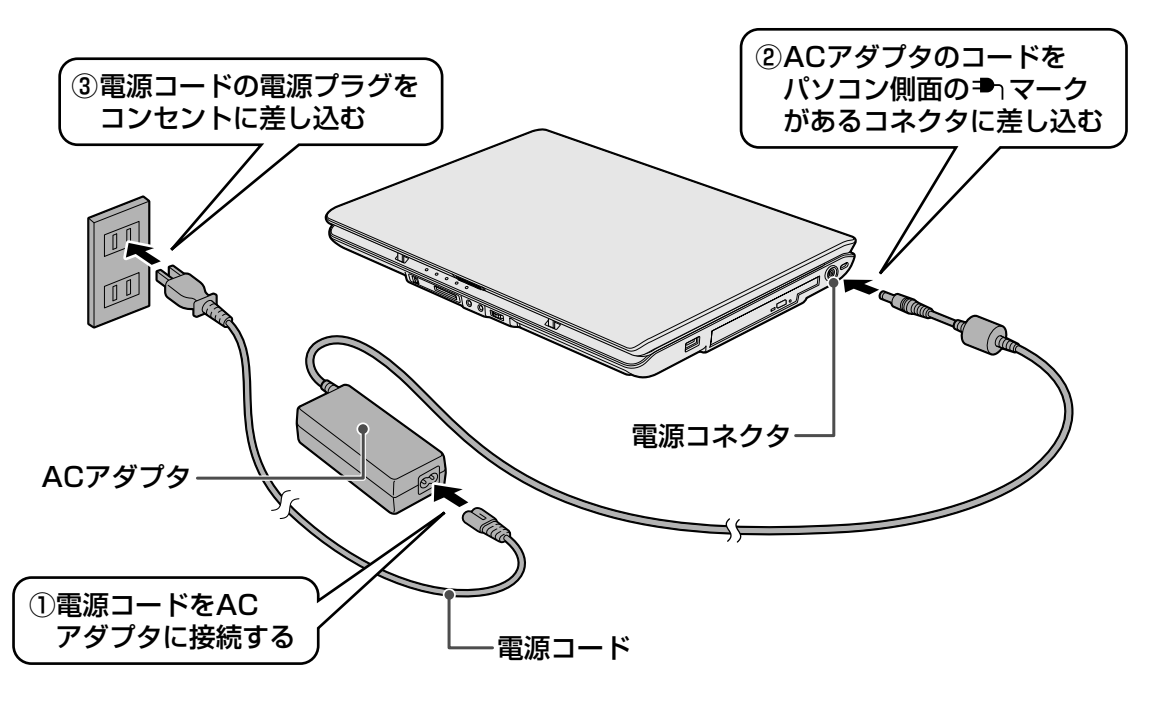

#### **■ 接続すると**

DC IN <sup>■</sup> LEDが点灯します。また、Battery □ LEDがオレンジ色に点灯し、バッテリへの 充電が自動的に始まります。

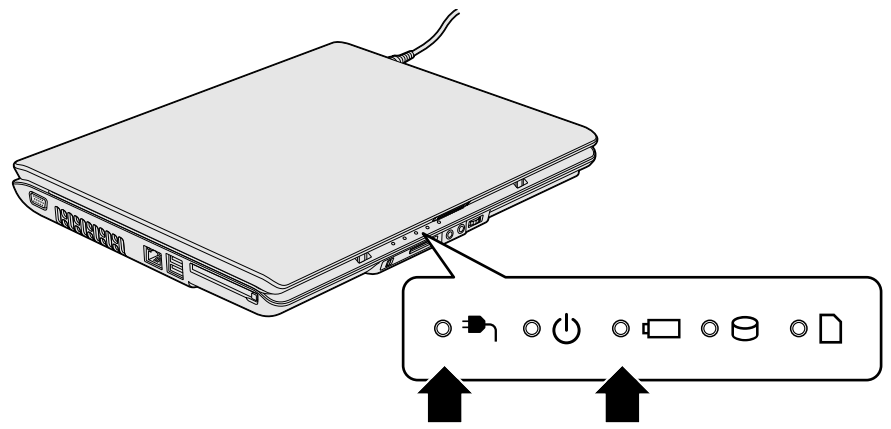

## ( メモ

● バッテリ充電中でもパソコンを使用することができます。

■参照 ◆ 《オンラインマニュアル 5章 | 1 - 1 バッテリ充電量を確認する》

# 2 **電源を入れる**

■ お願い ■ 本体液晶ディスプレイを開けるときは ■

● 本体液晶ディスプレイを開き過ぎるとヒンジ(手順 2 参照)に力がかかり、破損や故障の原因 となります。ヒンジに無理な力が加わらないよう開閉角度に注意してご使用ください。

#### パソコンのディスプレイを開ける 1

ディスプレイを開閉するときは、傷や汚れがつくのを防ぐために、液晶ディスプレイ (画面)部分には触れないようにしてください。

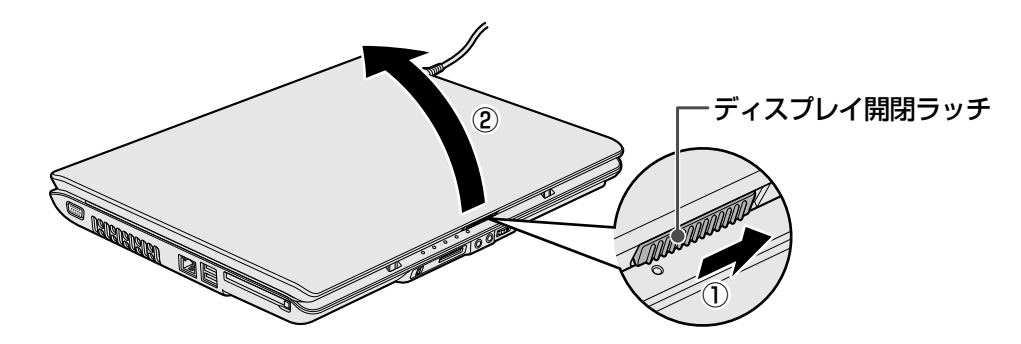

ディスプレイ開閉ラッチをスライドし①、片手でパームレスト(キーボード手前部分) をおさえた状態で、ゆっくり起こしてください②。

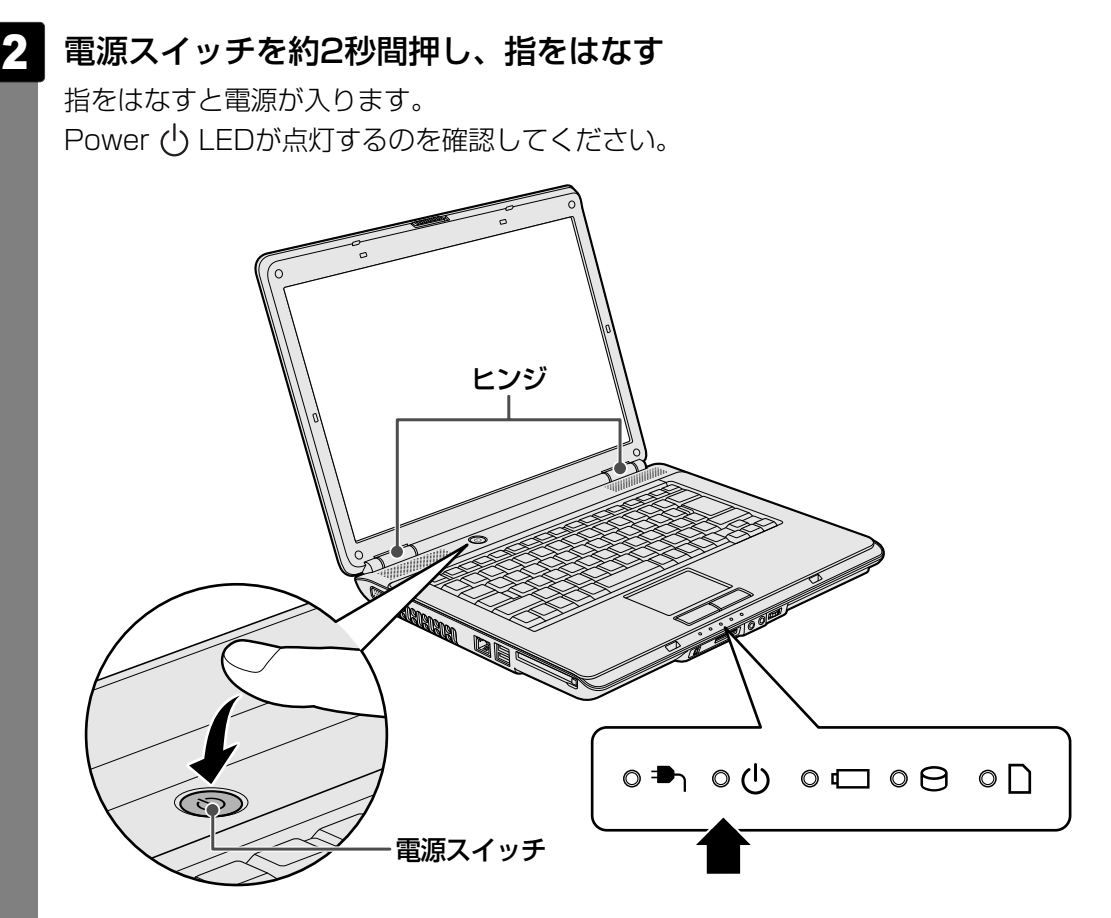

初めて電源を入れたときは、[Windowsのセットアップ]画面が表示されるので、 Windowsのセットアップを行ってください。

参照 ▶ Windowsのセットアップ『セットアップガイド』

パスワードやHDDパスワードを設定している場合の電源を入れたときの操作方法は、 《オンラインマニュアル》を参照してください。

## **■ 電源に関する表示**

電源の状態はシステムインジケータの点灯状態で確認することができます。 電源に関係あるインジケータとそれぞれの意味は次のとおりです。

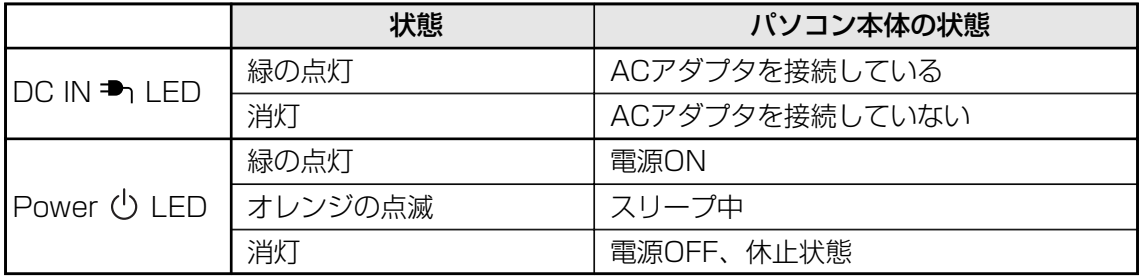

\* 電源に関するトラブルについては、『セットアップガイド』の「Q&A集」を参照してください。

ここでは、各部の名前と機能を簡単に説明します。

2 |各部の名称 **- 外観図 -**

それぞれについての詳しい説明は、《オンラインマニュアル》を確認してください。

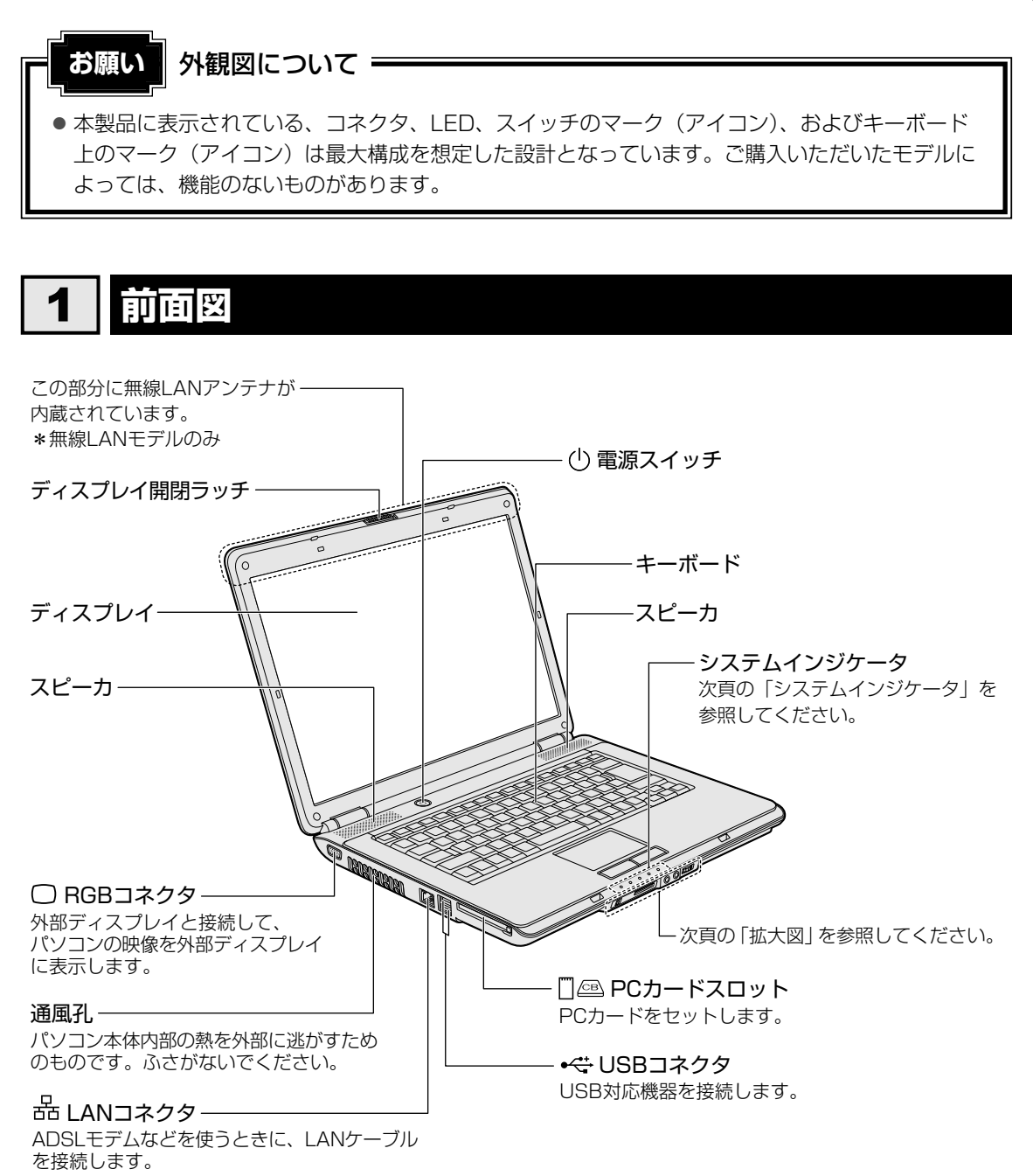

#### **システムインジケータ** 1

システムインジケータは、点灯状態によって、パソコン本体がどのような動作をしているのか を知ることができます。

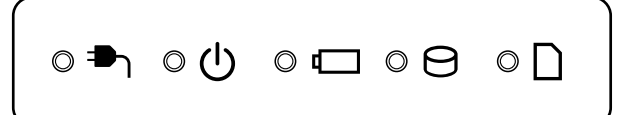

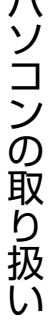

パ

1 章

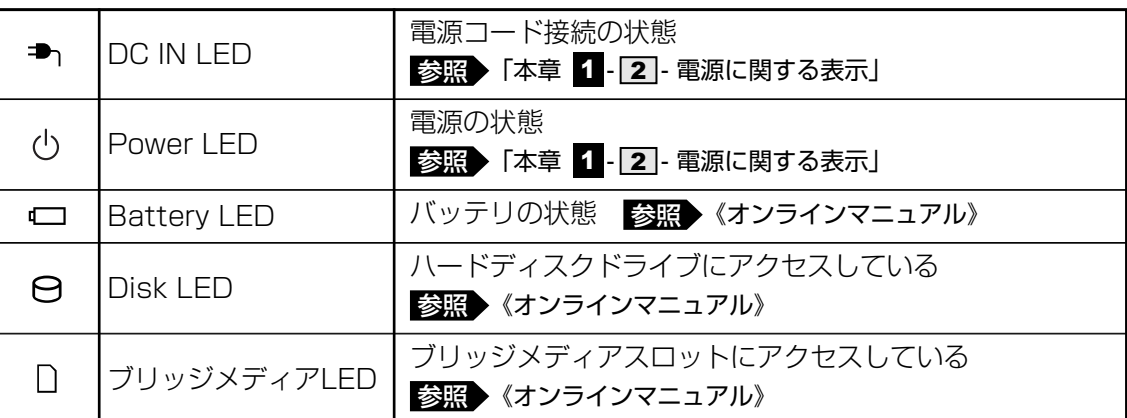

## 2 **拡大図**

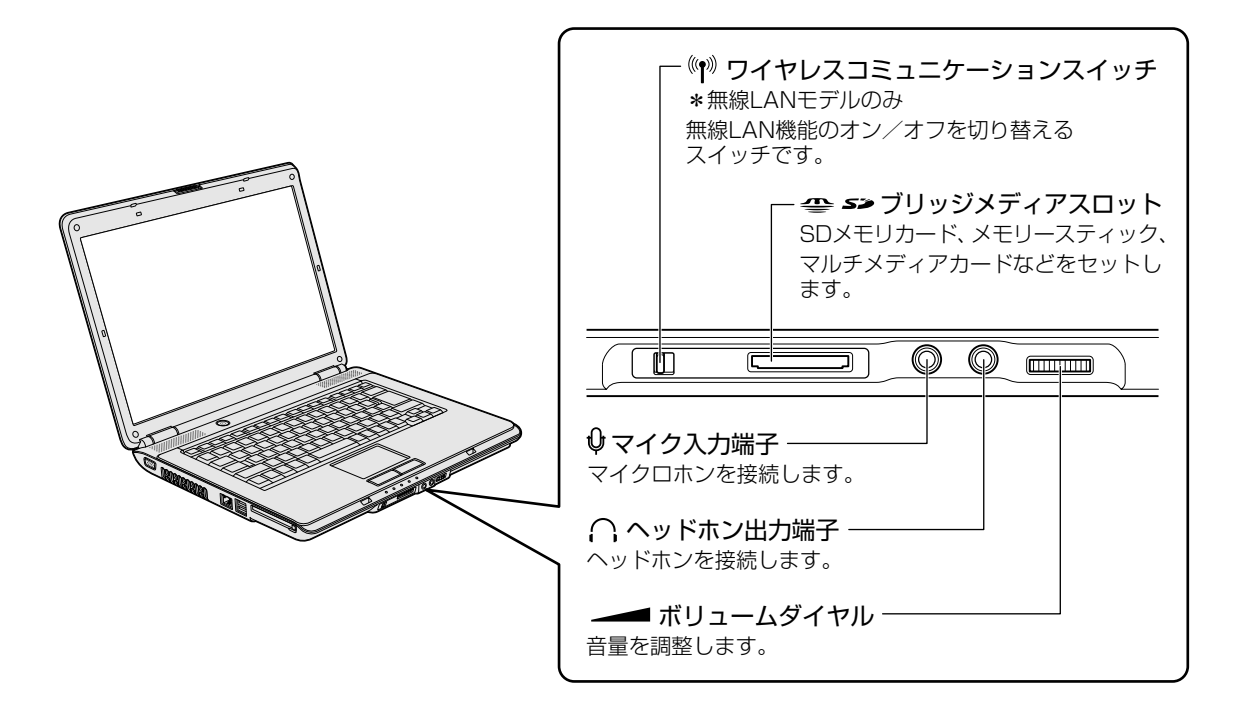

パ ソ コ ン  $\mathcal{Q}$ 取 り 扱 い

1 章

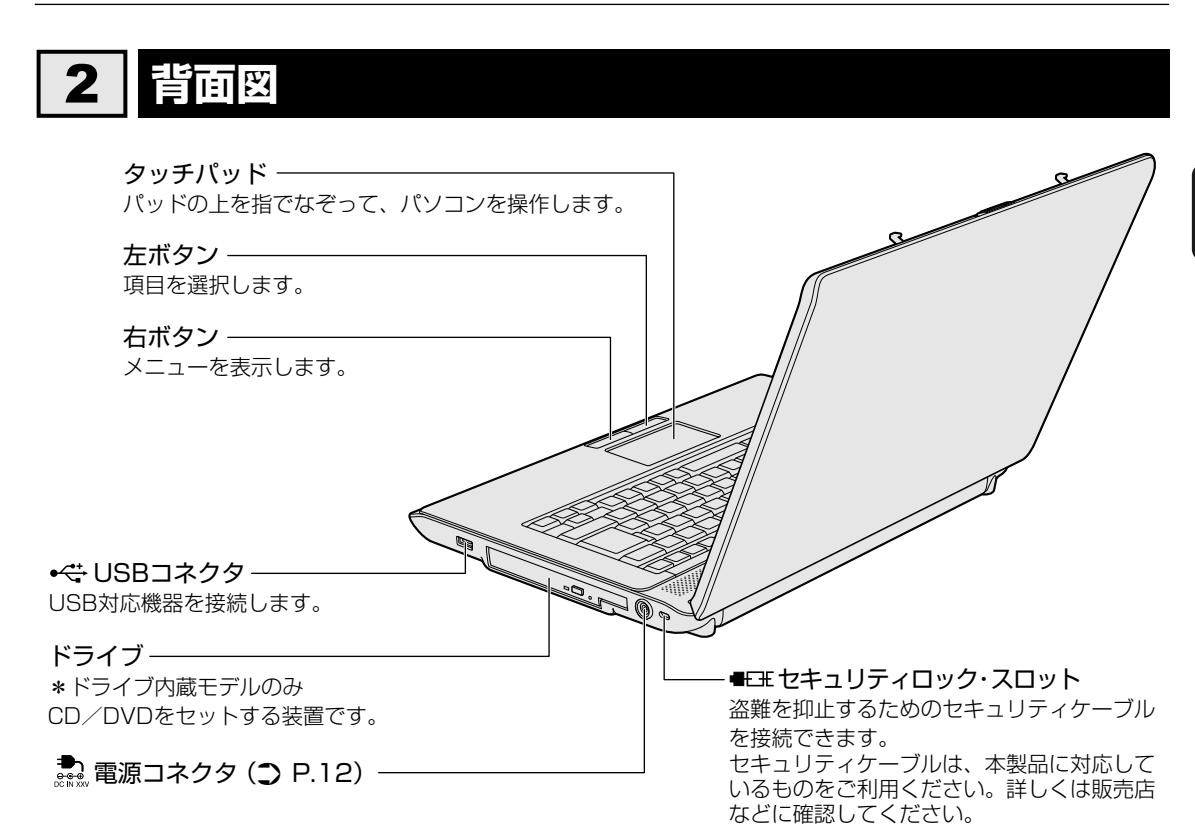

3 **裏面図**

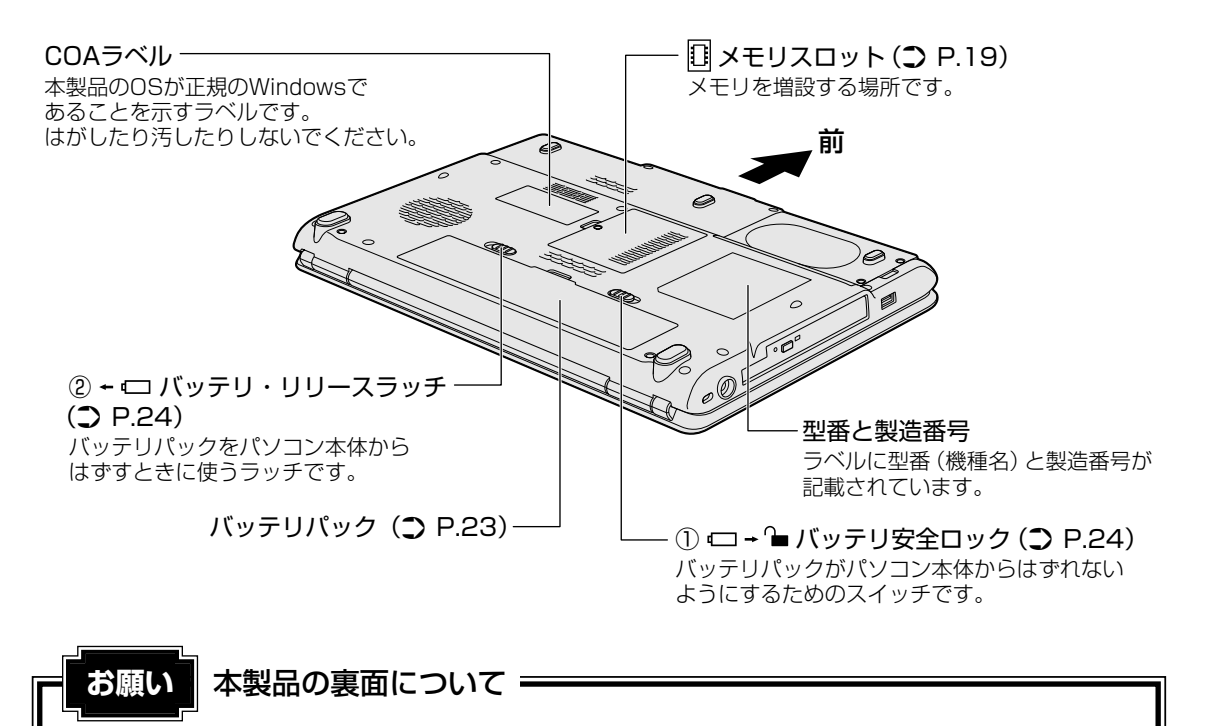

通風孔は、パソコン本体内部の熱を外部に逃がすためのものです。 ふさがないでください。

#### **お願い** 機器への強い衝撃や外圧について

● あらかじめ、「付録 1 - 2 - 機器への強い衝撃や外圧について」を確認してください。

#### ❏ **電源コードの仕様**

本製品に付属の電源コードは、日本の規格にのみ準拠しています。 使用できる電圧(AC)は、100Vです。 必ずAC100Vのコンセントで使用してください。 \* 取得規格は、電気用品安全法です。 その他の地域で使用する場合は、当該国・地域の法令・安全規格に適合した電源コードを購入 してください。

#### ❏ **ACアダプタの仕様**

パソコン本体裏面の、型番が記載してあるラベルにDC電源の仕様が記載されています。ラベ ルの「定格電圧」「定格電流」と同じ数値が記載されている、付属のACアダプタをご使用くだ さい。

メモリスロットに増設メモリを取り付けることができます。

ご購入のモデルによって、あらかじめ取り付けられているメモリの容量が異なります。 メモリが取り付けられていないスロットに増設メモリ(東芝製オプション)を取り付けたり、 取り付けられているメモリを増設メモリ(東芝製オプション)と付け換えることができます。 取り付けることのできるメモリの容量については、別紙の『dynabook \*\*\*\*(お使いの機 種名)シリーズをお使いのかたへ』を確認してください。

モデルによっては、すでに最大容量のメモリが取り付けられている場合があります。その場合 は、増設できません。

増設メモリの取り付け/取りはずし作業が難しい場合は、お買い求めの販売店などにご相談く ださい。

# 警 告

● 本文中で説明されている部分以外は絶対に分解しない 内部には高電圧部分が数多くあり、万一触ると、感電ややけどのおそれがあります。

# 注 意

- ステープル、クリップなどの金属や、コーヒーなどの液体を機器内部に入れない 火災、感電の原因となります。万一、機器内部に入った場合は、バッテリを取りはずし、 電源を入れずに、お買い求めの販売店、またはお近くの保守サービスに点検を依頼してく ださい。
- 増設メモリの取り付け/取りはずしは、電源を切り、ACアダプタのプラグを抜き、バッ テリパックを取りはずしてから作業を行う 電源を入れたまま取り付け/取りはずしを行うと感電、故障のおそれがあります。
- 電源を切った直後に増設メモリの取り付け/取りはずしを行わない 内部が高温になっており、やけどのおそれがあります。電源を切った後30分以上たって から行ってください。

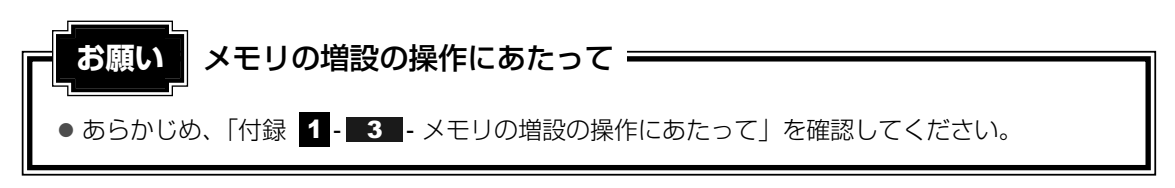

増設メモリは、東芝製オプションを使用してください。それ以外のメモリを増設すると、起動 しなくなったり、動作が不安定になる場合があります。

#### < ₹ メモ デュアルチャネルについて

● 2つのスロットそれぞれにメモリを装着すると、デュアルチャネルに対応します。

#### **メモリを増設する** 1

あらかじめ取り付けられているメモリを交換したい場合は、先にメモリの取りはずしを行って ください。

参照 「本節 2 メモリを取りはずす」

#### データを保存し、Windowsを終了させて電源を切る 1

■参照♪ 電源の切りかた『セットアップガイド』

パソコン本体に接続されているACアダプタとケーブル類をはずす 2

ディスプレイを閉じてパソコン本体を裏返し、バッテリパックを取りは ずす 3

参照 ▶ バッテリパックの取りはずし「本章 | 4 - 11 バッテリパックを交換する」

メモリカバーのネジ1本をゆるめ①、カバーをはずす②

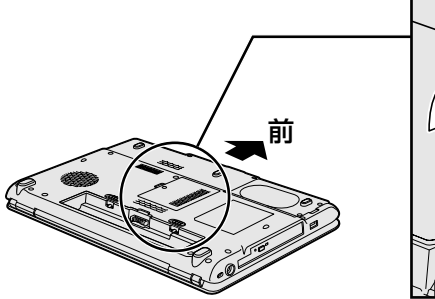

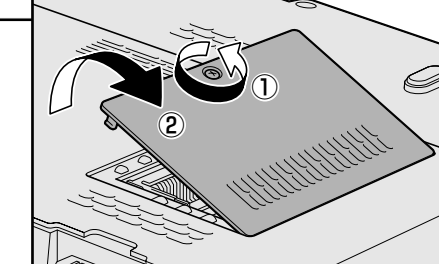

メモリスロットの内部に異物が入らないようにしてください。

5 増設メモリをメモリスロットのコネクタに斜めに挿入する

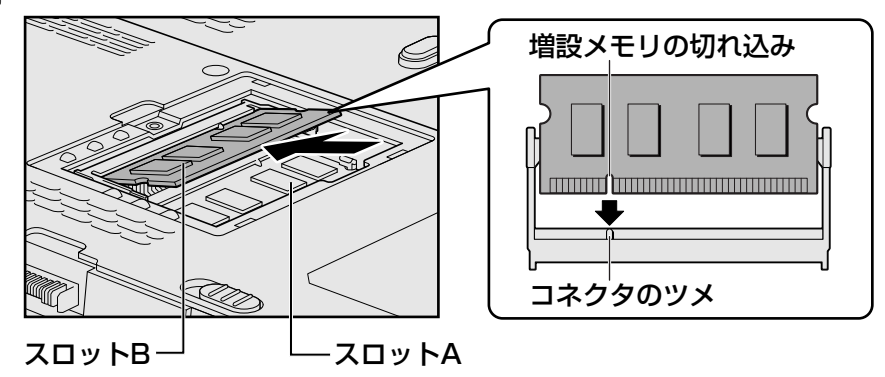

増設メモリの切れ込みを、メモリスロットのコネクタのツメに合わせて、しっかり差 し込みます。

このとき、増設メモリの両端(切れ込みが入っている部分)を持って差し込むように してください。

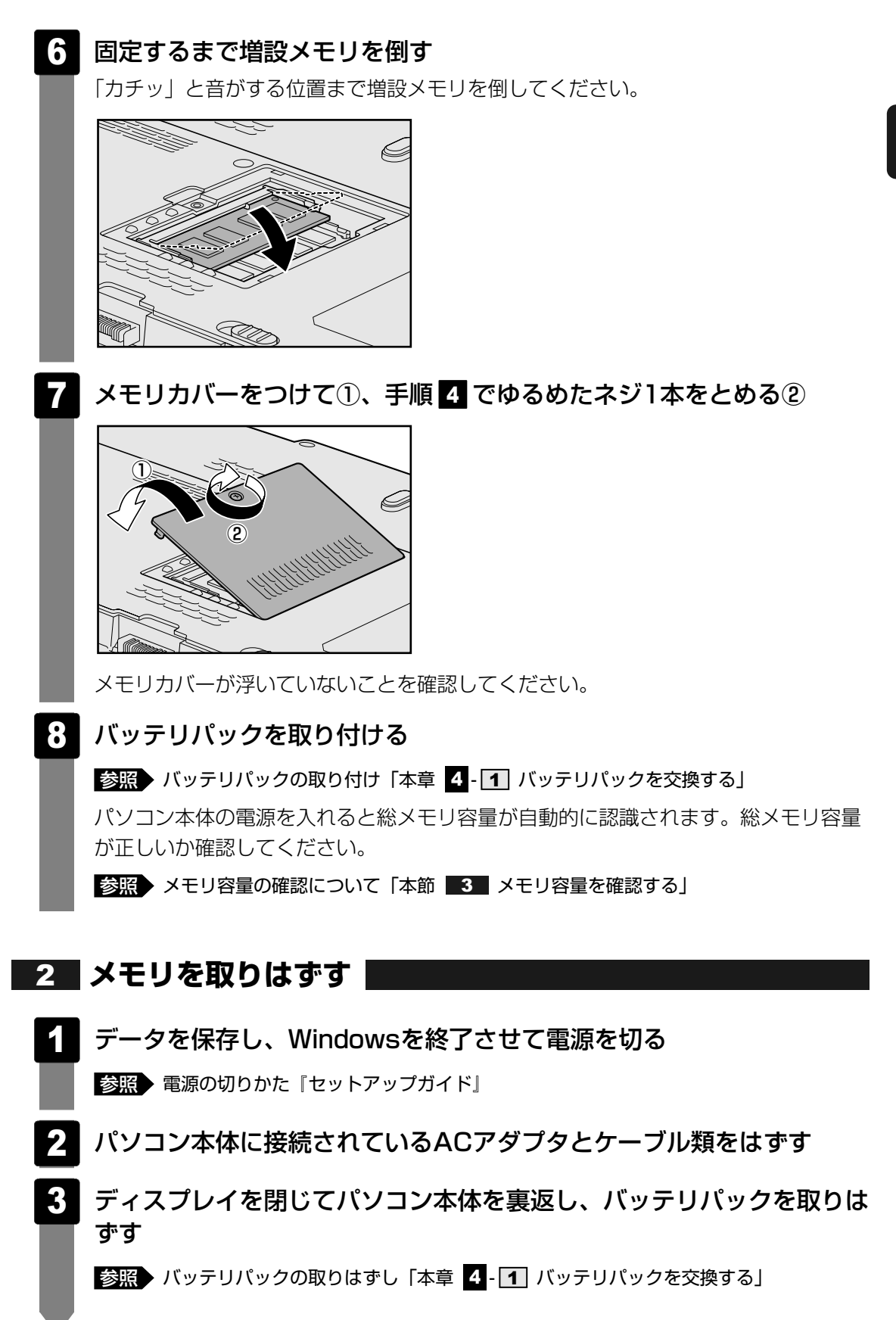

#### メモリカバーのネジ1本をゆるめ、カバーをはずす 4

メモリスロットの内部に異物が入らないようにしてください。

#### 増設メモリを固定している左右のフックを開き①、増設メモリをパソコ ン本体から取りはずす② 5

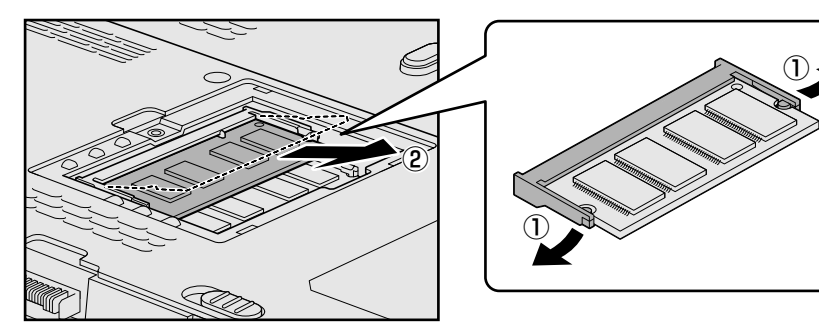

パソコンの裏面を表にした状態で、下段がスロットA、上段がスロットBです。 斜めに持ち上がった増設メモリを引き抜きます。

- 6 メモリカバーをつけて、手順 <mark>4</mark>1 でゆるめたネジ1本をとめる メモリカバーが浮いていないことを確認してください。
- バッテリパックを取り付ける 7

参照 ▶ バッテリパックの取り付け「本章 |4 - |1 | バッテリパックを交換する」

パソコン本体の電源を入れると総メモリ容量が自動的に認識されます。総メモリ容量 が正しいか確認してください。

# **メモリ容量を確認する** 3

メモリ容量は「東芝PC診断ツール」で確認することができます。

- [スタート]ボタン( → [すべてのプログラム] → [TOSHIBA] → [ユーティリティ]→[PC診断ツール]をクリックする 1
- [基本情報] タブの [物理メモリ] の数値を確認する

# バッテリについて

パソコンは、バッテリパックを取り付けた状態で使用してください。

バッテリを充電して、バッテリ駆動(ACアダプタを接続しない状態)で使うことができます。 本製品を初めて使用するときは、バッテリパックを充電してから使用してください。

バッテリ駆動で使う場合は、あらかじめACアダプタを接続してバッテリパックの充電を完了 (フル充電)させるか、フル充電したバッテリパックを取り付けてください。

バッテリパックを指定する方法・環境以外で使用した場合には、発熱、発火、破裂するなどの 可能性があり、人身事故につながりかねない場合がありますので、十分ご注意をお願いします。 『安心してお使いいただくために』に、バッテリパックを使用するときの重要事項が記述されて います。バッテリ駆動で使う場合は、あらかじめその記述をよく読み、必ず指示を守ってくだ さい。

バッテリの充電量の確認や充電方法などについては《オンラインマニュアル》を参照してくだ さい。

● バッテリパックは、本製品に付属の製品を使用する 寿命などで交換する場合は、別紙の『dynabook \*\*\*\*(お使いの機種名)シリーズを お使いのかたへ』に記載されている、指定の東芝製バッテリをお買い求めください。指定 以外の製品は、電圧や端子の極性が異なっていることがあるため発熱、発火、破裂のおそ れがあります。 危 険 **お願い** バッテリを使用するにあたって

● あらかじめ、「付録 1 - 4 バッテリについて」を確認してください。

# 1 **バッテリパックを交換する**

バッテリパックの交換方法を説明します。

バッテリパックの取り付け/取りはずしのときには、「スリープ」にするのではなく、必ず電源 を切り、電源コードのプラグを抜いてから作業を行ってください。

#### 

● キズや破損を防ぐため、布などを敷いた安定した台の上にパソコン本体を置いて作業を行ってくださ い。

#### **取りはずし/取り付け** 1

- データを保存し、Windowsを終了させて電源を切る 1
	- 参照 ♪ 電源の切りかた『セットアップガイド』
- パソコン本体からACアダプタと周辺機器のケーブル類をはずす 2
- ディスプレイを閉じてパソコン本体を裏返す 3
- 4 バッテリ安全ロックを矢印の方向に引く

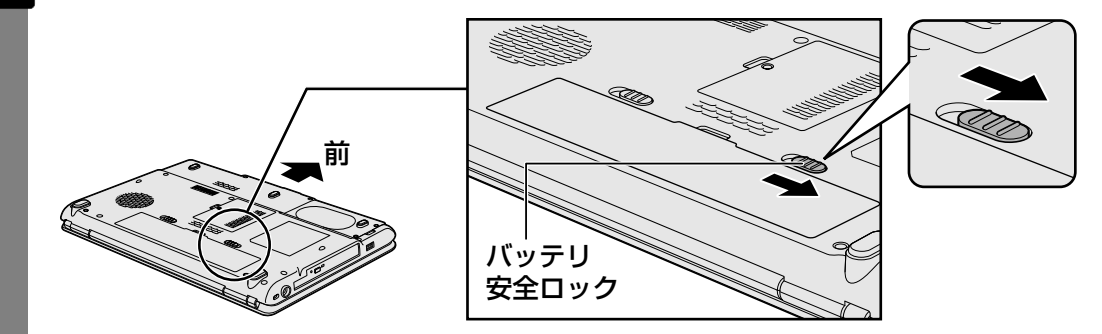

- 5
- バッテリ・リリースラッチをスライドしながら①、バッテリパックを取 りはずす②

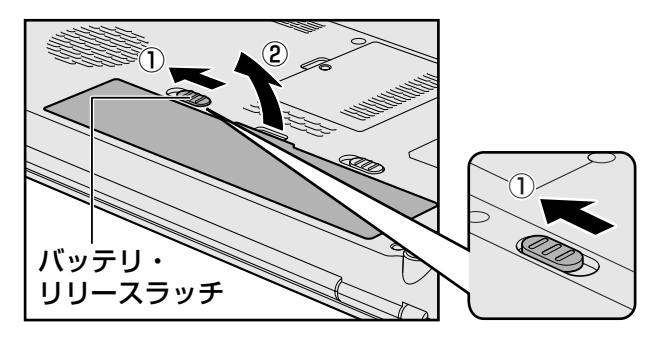

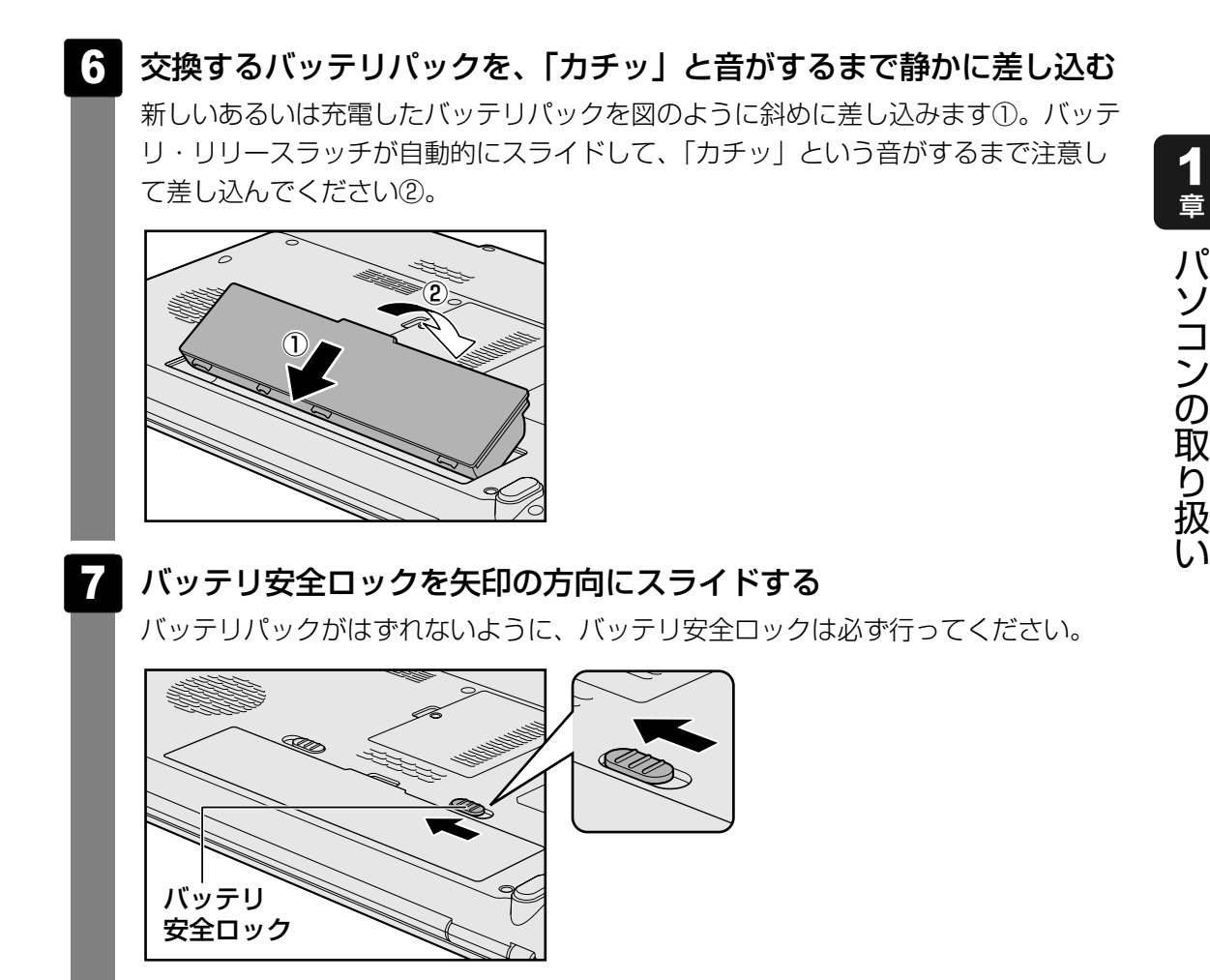

**25**

# 2 **<sup>章</sup>**

# ■ システム環境の変更

本製品を使用するときの、システム上のさまざまな環境を設定する方 法について説明しています。

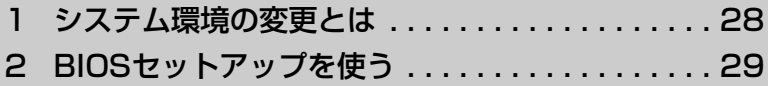

# 1 システム環境の変更とは

本製品は、次のようなパソコンのシステム環境を変更できます。

システム環境を変更するには、Windows上のユーティリティで変更するか、またはBIOSセット アップで変更するか、2つの方法があります。

通常は、Windows上のユーティリティで変更することを推奨します。

各項目の詳細については、《オンラインマニュアル》を参照してください。

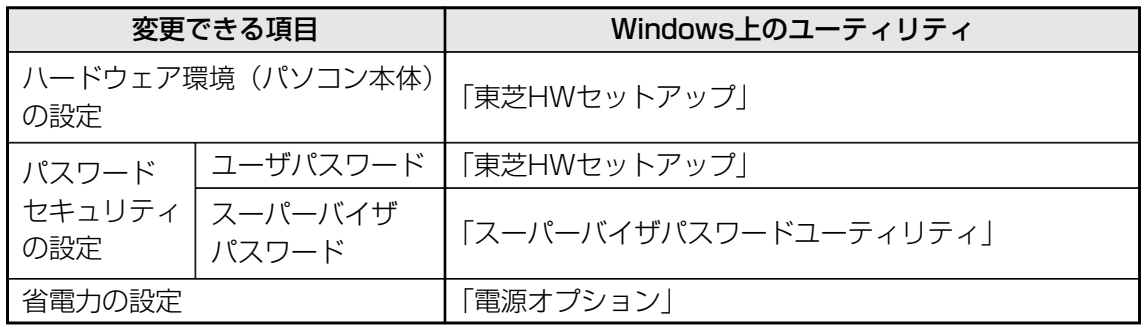

BIOSセットアップについては「本章 2 BIOSセットアップを使う」をご覧ください。

BIOSセットアップを使う

BIOS バイオス セットアップとは、パソコンのシステム構成をパソコン本体から設定するプログラムの ことです。

次のような設定ができます。

- ハードウェア環境(パソコン本体、周辺機器接続ポート)の設定
- ヤキュリティの設定
- 起動方法の設定

#### BIOSセットアップを使用する前の注意

● 通常、システム構成の変更はWindows上の「東芝HWセットアップ」、「電源オプション」、「デバイス マネージャ」などで行ってください。

参照 ▶「東芝HWセットアップ」「電源オプション」について《オンラインマニュアル》 参照▶「デバイスマネージャ」について『Windowsヘルプとサポート』

- 使用しているシステムによっては、システム構成を変更しても、変更が反映されない場合があります。
- BIOSセットアップで設定した内容は、電源を切っても消えません。しかし、内蔵バッテリ(時計用 バッテリ)が消耗した場合は標準設定値に戻ります。

# 1 **起動と終了/BIOSセットアップの操作**

#### **起動** 1

データを保存し、Windowsを終了させて電源を切る 1

参照♪ 電源の切りかた『セットアップガイド』

<mark>⁄2</mark> キーボードの $\boxed{F2}$  キーを押しながら電源スイッチを押し、[TOSHIBA] 画面が表示されてから手をはなす

パスワードを設定している場合は、画面の指示に従って登録したパスワードを入力し、 *ENTER* |キーを押してください。

参照 ♪ パスワードについて《オンラインマニュアル》

BIOSセットアップが起動します。

起動できなかった場合は、通常の終了操作を行ってパソコン本体の電源を切り、手順 2 をやり直してください。

# **終了** 2

変更した内容を有効にして終了します。

[終了]メニューを表示する 1

終了方法を選択する 2

#### 画面の指示に従ってBIOSセットアップを終了する 3

Windowsが起動します。

#### **基本操作** 3

基本操作は次のとおりです。

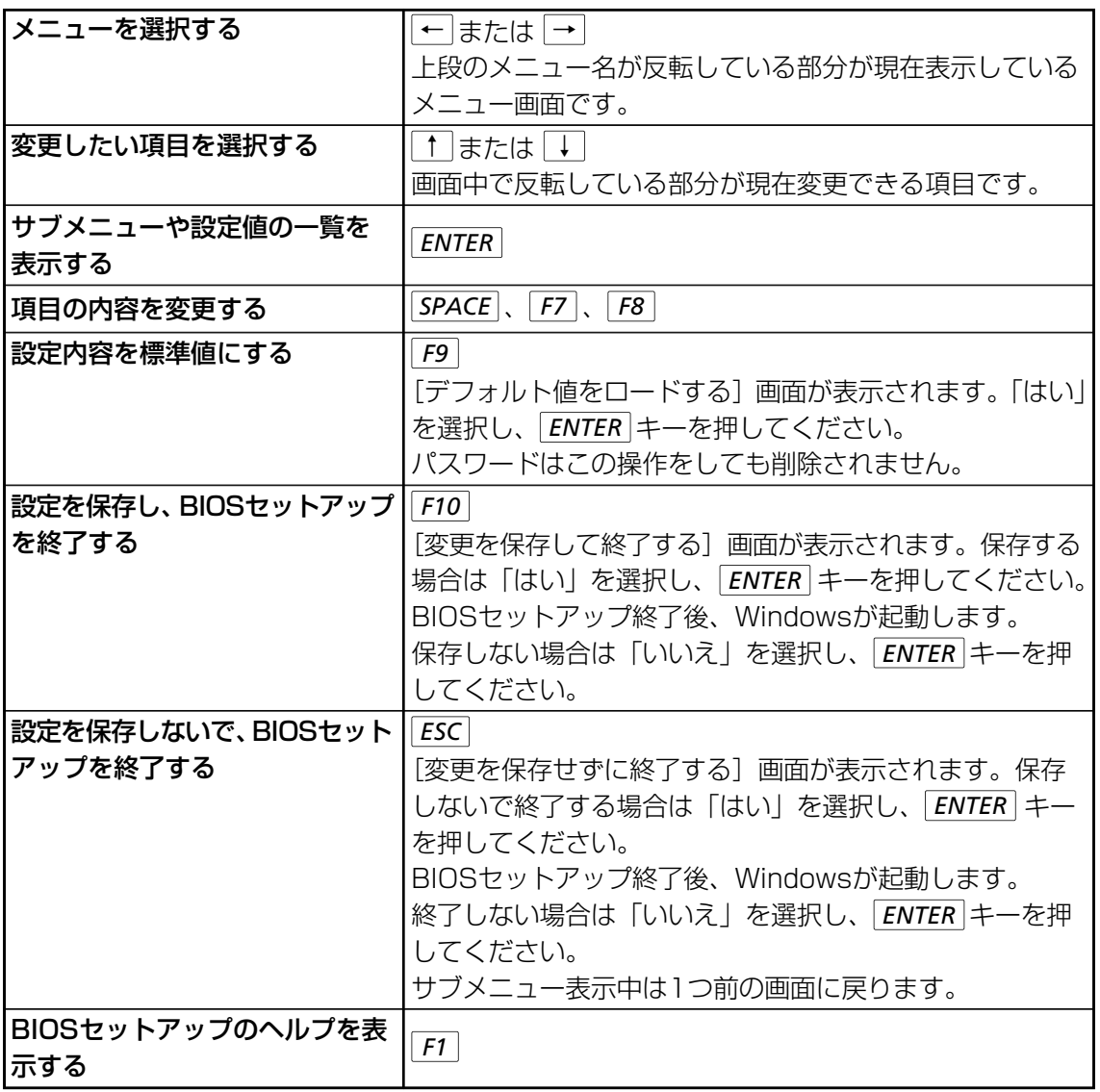

# 付録

本製品の機能を使用するにあたってのお願い、お問い合わせ先、技術 基準適合などについて記しています。

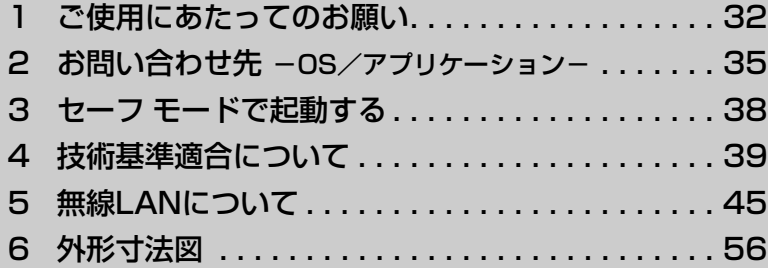

1 ご使用にあたってのお願い

本書で説明している機能を使用するにあたって、知っておいていただきたいことや守っていた だきたいことがあります。次のお願い事項を、本書の各機能の説明とあわせて必ずお読みくだ さい。

## **電源コード、ACアダプタの取り扱いについて** 1

- **付 録**
- 電源コードやケーブルは束ねずに、ほどいた状態で使用してください。ご使用時は、あらか じめ『安心してお使いいただくために』に記載されている記述をよく読み、必ず指示を守っ てください。
- 電源コードやACアダプタを持ち運ぶときには、次の図のように正しくケーブルを束ねてく ださい。

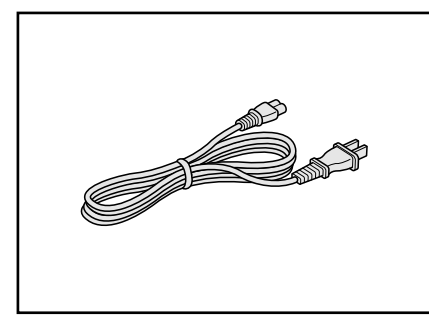

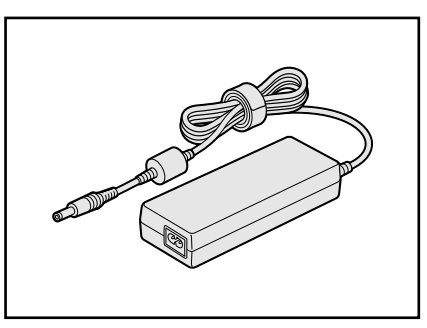

電源コード、ACアダプタは、購入されたモデルにより異なります。

## **パソコン本体について** 2

#### **■ 機器への強い衝撃や外圧について**

- 機器に強い衝撃や外圧を与えないように注意してください。製品には精密部品を使用してお りますので、強い衝撃や外圧を加えると部品が故障するおそれがあります。
- パソコンの表面を硬いものでこすると傷がつくことがあります。 取り扱いにはご注意ください。

### **周辺機器について** 3

#### **■ 周辺機器の取り付け/取りはずしについて**

- ●取り付け/取りはずしの方法は周辺機器によって違います。「1章」および《オンラインマ ニュアル》を読んでから作業をしてください。またその際には、次のことを守ってください。 守らなかった場合、故障するおそれがあります。
	- ・ホットインサーションに対応していない周辺機器を接続する場合は、必ずパソコン本体の 電源を切ってから作業を行ってください。ホットインサーションとは、電源を入れた状態 で機器の取り付け/取りはずしを行うことです。
	- ・適切な温度範囲内、湿度範囲内であっても、結露しないように急激な温度変化を与えない でください。冬場は特に注意してください。
	- ・ホコリが少なく、直射日光のあたらない場所で作業をしてください。
	- ・極端に温度や湿度の高い/低い場所では作業しないでください。
	- ・静電気が発生しやすい環境(乾燥した場所やカーペット敷きの場所など)では作業をしな いでください。
	- ・本書および《オンラインマニュアル》で説明している場所のネジ以外は、取りはずさない でください。
	- ・作業時に使用するドライバは、ネジの形、大きさに合ったものを使用してください。
	- ・本製品を分解、改造すると、保証やその他のサポートは受けられません。
	- ・パソコン本体のコネクタにケーブルを接続するときは、コネクタの上下や方向を合わせて ください。
	- ・パソコン本体のコネクタにケーブルを接続した状態で、接続部分に無理な力を加えないで ください。

#### **■ メモリの増設の操作にあたって**

- 必ずパソコン本体の電源を切り、電源プラグをコンセントからはずし、電源コネクタから ACアダプタのプラグを抜き、バッテリパックを取りはずしてから作業を行ってください。
- スロットA (下段)のメモリがはずれている状態では、本製品は使用できません。 必ずスロットA(下段)にメモリが取り付けられている状態で使用してください。
- パソコン本体やメモリのコネクタに触らないでください。コネクタにゴミや油が付着すると、 メモリが正常に使用できなくなります。
- 増設メモリを強く押したり、曲げたり、落としたりしないでください。
- 増設メモリは、コネクタに差し込む部分ではなく両端(切れ込みがある方)を持つようにし てください。
- スリープ/休止状態中に増設メモリの取り付け/取りはずしを行わないでください。スリー プ/休止状態が無効になります。また、保存されていないデータは消失します。
- ネジをゆるめる際は、ネジの種類に合ったドライバを使用してください。
- キズや破損を防ぐため、布などを敷いた安定した台の上にパソコン本体を置いて作業を行っ てください。

#### ❏ **静電気について**

● 増設メモリは、精密な電子部品のため静電気によって回復不能な損傷を受けることがありま す。人間の体はわずかながら静電気を帯びていますので、増設メモリを取り付ける前に静電 気を逃がしてから作業を行ってください。手近にある金属製のものに軽く指を触れるだけで、 静電気を防ぐことができます。

## <mark>4 バッテリについて</mark>

#### **■ バッテリを使用するにあたって**

- バッテリパックの取り付け/取りはずしをする場合は、必ず電源を切り、電源プラグをコン セントからはずし、電源コネクタからACアダプタのプラグを抜いてから作業を行ってくだ さい。スリープを実行している場合は、バッテリパックの取りはずしをしないでください。 データが消失します。
- 電極に手を触れないでください。故障の原因になります。

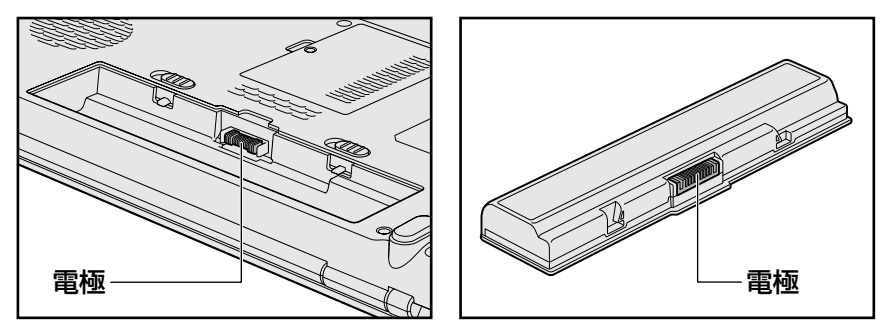

● バッテリパックをパソコン本体に取り付けるときは、しっかりと取り付けられているか、必 ず確認してください。

正しく取り付けられていないと、持ち運びのときにバッテリパックがはずれて落ちるおそれ があります。

● バッテリ駆動で使用しているときは、バッテリの残量に十分注意してください。

バッテリを使いきってしまうと、スリープが効かなくなり、電源が切れて、メモリに記憶さ れていた内容はすべて消えます。また、時計用バッテリを使いきってしまうと、時刻や日付 に誤差が生じます。このような場合は、ACアダプタを接続してバッテリと時計用バッテリ を充電してください。

# お問い合わせ先 **-OS/アプリケーション-**

#### \*2009年4月現在の内容です。

各社の事情で、受付時間などが変更になる場合があります。

# 1 **OSのお問い合わせ先**

Windows Vista® についてのサポート情報は、下記のホームページをご覧ください。

#### http://support.microsoft.com/

Windows Vista® に関する一般的なお問い合わせ先は、東芝PCあんしんサポートになります。

# 2 **アプリケーションのお問い合わせ先**

各アプリケーションのユーザ登録については、それぞれのお問い合わせ先までお問い合わせく ださい。

インストールされているアプリケーションはご購入のモデルにより異なります。

#### Microsoft Office Excel/Microsoft Office Outlook/ Microsoft Office PowerPoint/Microsoft Office Word

#### マイクロソフト無償サポート

〈TEL〉

- TEL : 東京: 03-5354-4500
	- :大阪:06-6347-4400
	- :0120-09-0196

※ 次の情報をお手元に用意してご連絡ください。 郵便番号、ご住所、お名前、電話番号、お問い合わせ製品のプロダクトID 詳細は、製品添付の「パッケージ内容一覧」をご覧ください。

#### 〈受付時間・お問い合わせ回数〉

#### ●セットアップ、インストールに関するお問い合わせ

受付時間:9:30~12:00、13:00~19:00 (平日) 10:00~17:00(土曜日、日曜日) (マイクロソフト株式会社休業日、年末年始、祝祭日を除く。日曜日が 祝祭日の場合は営業いたします。その場合、振替休日は休業させてい ただきます)

回数 : 指定はございません。

#### ●基本操作に関するお問い合わせ

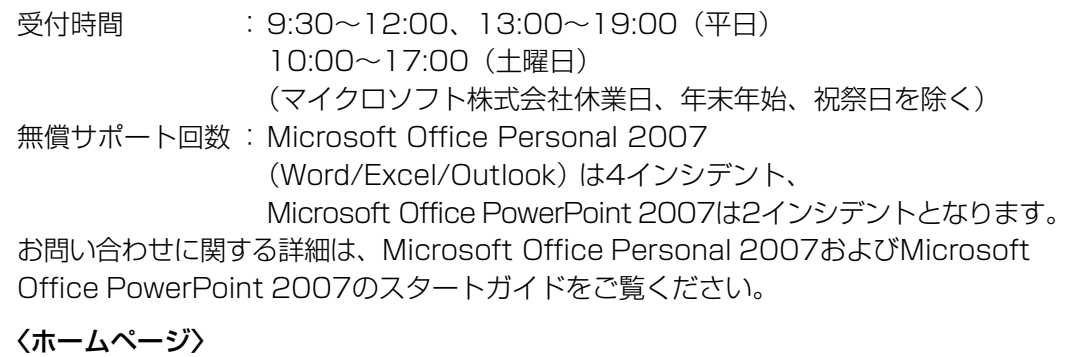

URL : http://support.microsoft.com/ ※電話サポート(無償)もしくは、製品サポートからお問い合わせになる製品をお選びください。 備考 :マイクロソフトサポートWeb上から直接インターネットを通じてお問 い合わせも可能です。

答えてねっと: http://www.kotaete-net.net/

#### ウイルスバスター2009 90日版

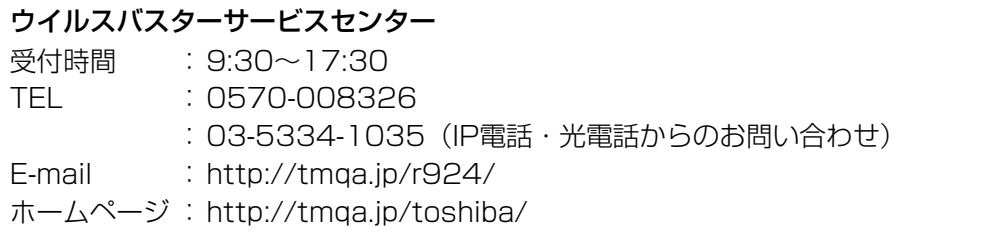

#### Google ツールバー/Google デスクトップ

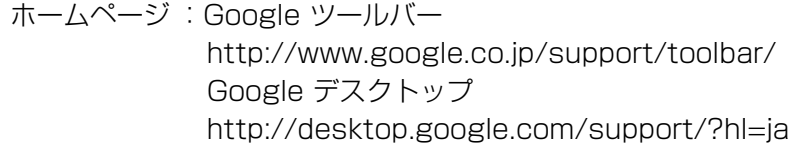

#### i-フィルター4

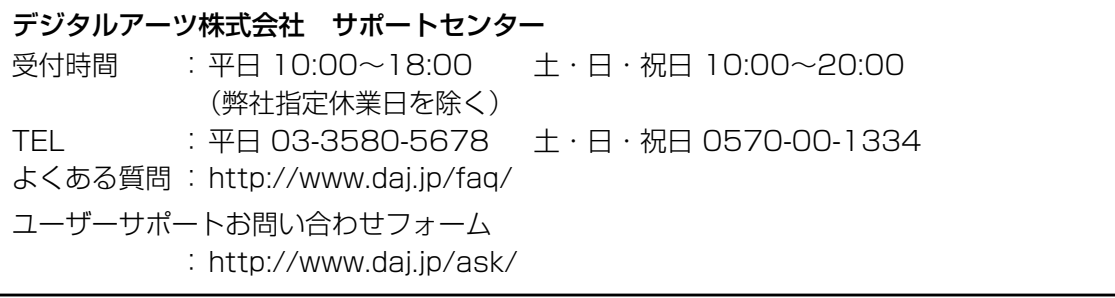

Adobe Reader ∕ ConfigFree ⁄ Internet Explorer ⁄ Java<sup>™</sup> 2 Runtime Environment ⁄ PC引越ナビ/TOSHIBA Disc Creator/TOSHIBA DVD PLAYER/ TOSHIBA Flash Cards/TOSHIBA Recovery Disc Creator/ TOSHIBA Smooth View/Windows Media Player/Windows フォト ギャラリー/ Windows ムービー メーカー/Windows メール/ササッとサーチ/ 東芝DVD-RAMユーティリティ/東芝HWセットアップ/東芝PC診断ツール/ 東芝サービスステーション/東芝省電力

#### 東芝(東芝PCあんしんサポート)

全国共通電話番号 :0120-97-1048(通話料・電話サポート料無料) おかけいただくと、アナウンスが流れます。アナウンスに従って操作 してください。 技術的な質問、お問い合わせは、アナウンスのあとで []| をブッシュし てください。

技術相談窓口 受付時間:9:00~19:00(年中無休) [電話番号はおまちがえないよう、ご確認の上おかけください]

海外からの電話、携帯電話、PHS、または直収回線など回線契約によってはつながらない 場合がございます。その場合はTEL 043-298-8780(通話料お客様負担)にお問い合わ せください。

システムメンテナンスのため、サポートを休止させていただく場合がございます。日程は、 dynabook.com「サポート情報」 (http://dynabook.com/assistpc/index\_j.htm)にてお知らせいたします。

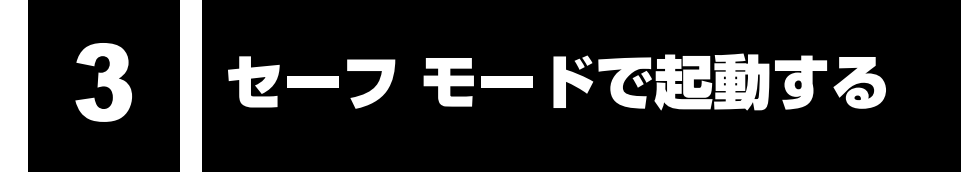

Windowsが起動しないときに、Windowsをセーフ モードまたは前回正常に起動したときの構 成で起動する方法があります。セーフ モードでは、最低限の機能でWindowsを起動させるこ とができます。

次の手順で操作してください。

#### 電源を入れる 1

#### <mark>2</mark> [TOSHIBA] 画面が表示されたら $\mathsf{[r8]}$ キーを押し、[TOSHIBA] 画面 が消えたら指をはなす

メニューが表示されます。

#### 

バスワードなどを設定している場合は、手順 2 の後で、バスワードを入力する画面が表示さ れますので、パスワードを入力後、すぐに キーを押してください。 *F8*

#### 日的に合わせて「セーフモード」または [前回正常起動時の構成] を選 択し、 キーを押す *ENTER* 3

《オンラインマニュアル》にも技術基準適合に関する説明が記載されています。本書だけでなく、 《オンラインマニュアル》の記載もあわせてご確認ください。

技術基準適合について

#### ■ 瞬時電圧低下について

この装置は、社団法人 電子情報技術産業協会の定めたパーソナルコンピュータの瞬時電 圧低下対策のガイドラインを満足しております。しかし、ガイドラインの基準を上回る瞬 時電圧低下に対しては、不都合を生じることがあります。

#### ■高調波対策について

参照▶《オンラインマニュアル》

■ 電波障害自主規制について

参照▶《オンラインマニュアル》

■「FCC information」について

参照▶《オンラインマニュアル》

■EU Conformity Statementについて

This product and - if applicable - the supplied accessories too are marked with "CE" and comply therefore with the applicable harmonized European standards listed under the Low Voltage Directive 2006/95/EC, the EMC Directive 2004/108/EC and/or R&TTE Directive 1999/5/EC.

Responsible for CE-marking:

TOSHIBA EUROPE GMBH, Hammfelddamm 8, 41460 Neuss, Germany

Manufacturer:

Toshiba Corporation, 1-1 Shibaura 1-chome, Minato-ku, Tokyo, 105-8001, Japan

The complete official EU CE Declaration can be obtained on following internet page: http://epps.toshiba-teg.com/

#### HITACHI LG DVDスーパーマルチドライブGSA-T50N (DVDスーパーマルチドライブ DVD±R 2層式メディア対応) 安全にお使いいただくために

本装置を正しくご使用いただくために、この説明書をよくお読みください。 また、お読みになったあとは、必ず保管してください。

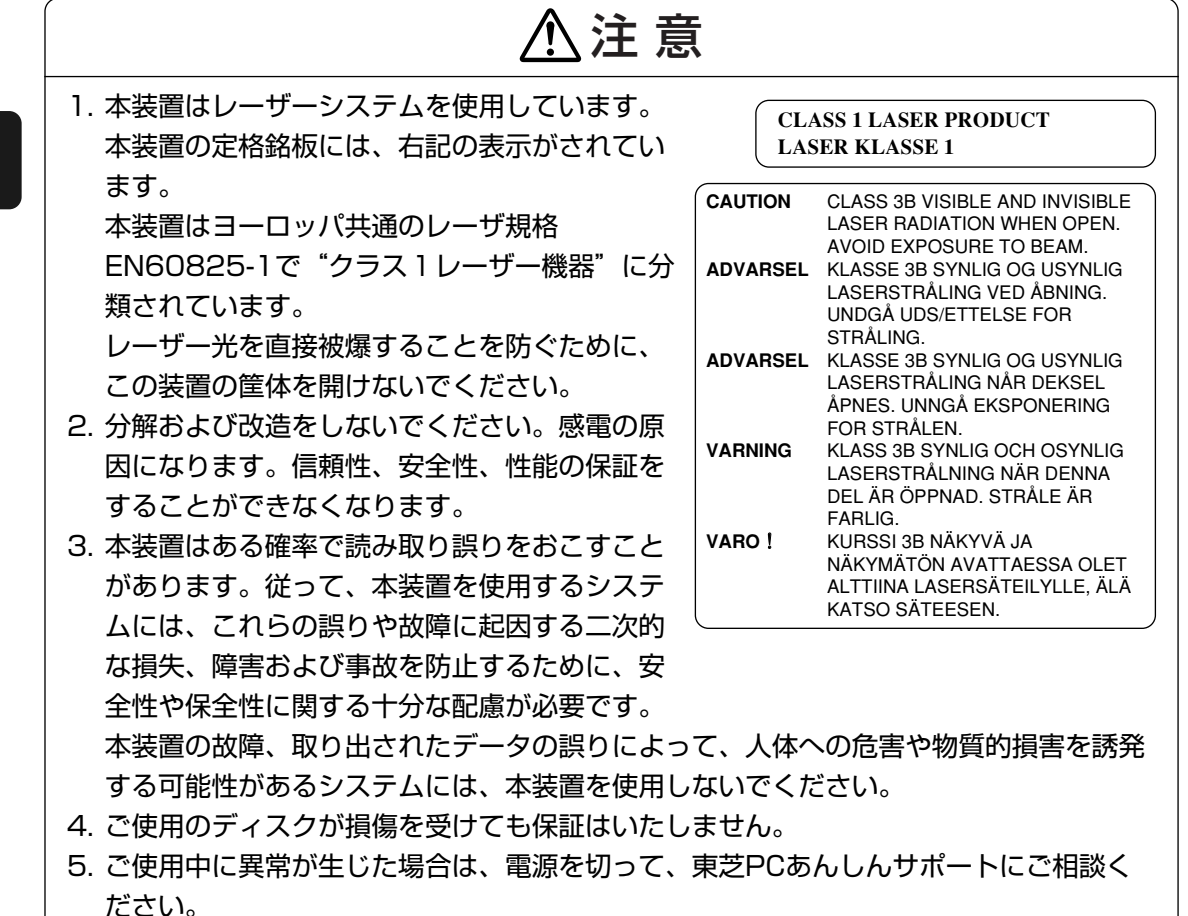

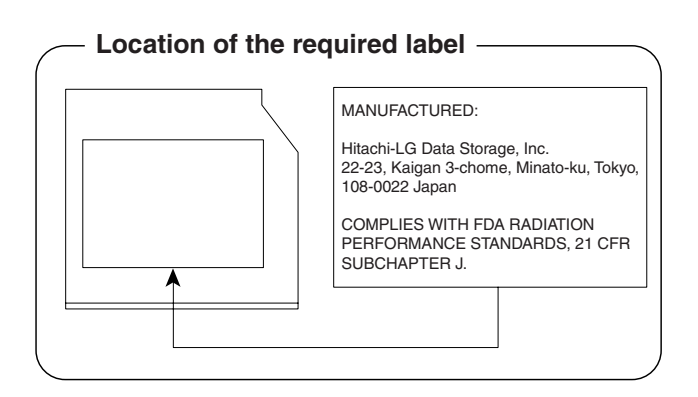

#### Panasonic DVDスーパーマルチドライブUJ880 (DVDスーパーマルチドライブ DVD±R 2層式メディア対応) 安全にお使いいただくために 本装置を正しくご使用いただくために、この説明書をよくお読みください。 また、お読みになったあとは、必ず保管してください。 1. 本装置はレーザーシステムを使用しています。 本装置の定格銘板には、右記の表示がされてい ます。 本装置はヨーロッパ共通のレーザ規格 EN60825-1で "クラス1レーザー機器"に分 類されています。 レーザー光を直接被爆することを防ぐために、 この装置の筐体を開けないでください。 2. 分解および改造をしないでください。感電の原 因になります。信頼性、安全性、性能の保証を することができなくなります。 3. 本装置はある確率で読み取り誤りをおこすこと があります。従って、本装置を使用するシステ ムには、これらの誤りや故障に起因する二次的 な損失、障害および事故を防止するために、安 全性や保全性に関する十分な配慮が必要です。 本装置の故障、取り出されたデータの誤りに よって、人体への危害や物質的損害を誘発する 可能性があるシステムには、本装置を使用しな いでください。 4. ご使用のディスクが損傷を受けても保証はいたしません。 注 意 **CAUTION** CLASS 3B VISIBLE AND INVISIBLE LASER RADIATION WHEN OPEN. AVOID EXPOSURE TO BEAM. **ATTENTION** CLASSE 3B RAYONNEMENT LASER VISIBLE ET INVISIBLE EN CAS D'OUVERTURE. EXPOSITION DANGEREUSE AU FAISCEAU. **VORSICHT** KLASSE 3B SICHTBARE UND UNSICHTBARE LASERSTRAHLUNG, WENN ABDECKUNG GEÖFFNET. NICHT DEM STRAHL AUSSETZEN. **ADVARSEL** KLASSE 3B SYNLIG OG USYNLIG LASERSTRÅLING VED ÅBNING. UNDGÅ UDS/ETTELSE FOR STRÅLING. **ADVARSEL** KLASSE 3B SYNLIG OG USYNLIG LASERSTRÅLING NÅR DEKSEL ÅPNES. UNNGÅ EKSPONERING FOR STRÅLEN. **VARNING** KLASS 3B SYNLIG OCH OSYNLIG LASERSTRÅLNING NÄR DENNA DEL ÄR ÖPPNAD. STRÅLE ÄR FARLIG. **VARO**! KURSSI 3B NÄKYVÄ JA NÄKYMÄTÖN AVATTAESSA OLET ALTTIINA LASERSÄTEILYLLE, ÄLÄ KATSO SÄTEESEN. **CLASS 1 LASER PRODUCT LASER KLASSE 1**

5. ご使用中に異常が生じた場合は、電源を切って、東芝PCあんしんサポートにご相談く ださい。

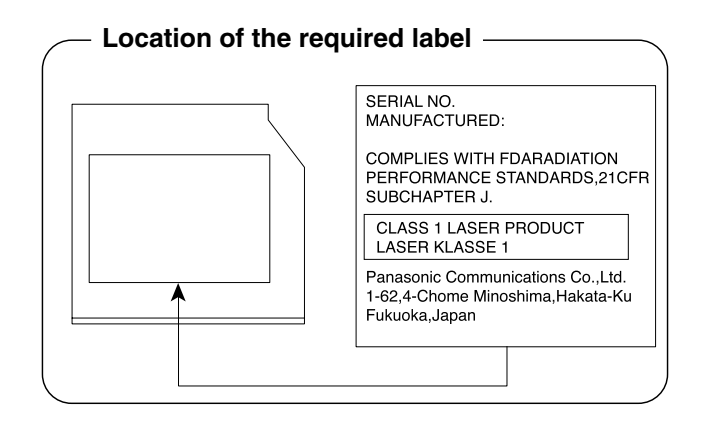

#### Pioneer DVDスーパーマルチドライブDVR-TD08 (DVDスーパーマルチドライブ DVD±R 2層式メディア対応) 安全にお使いいただくために

本装置を正しくご使用いただくために、この説明書をよくお読みください。 また、お読みになったあとは、必ず保管してください。

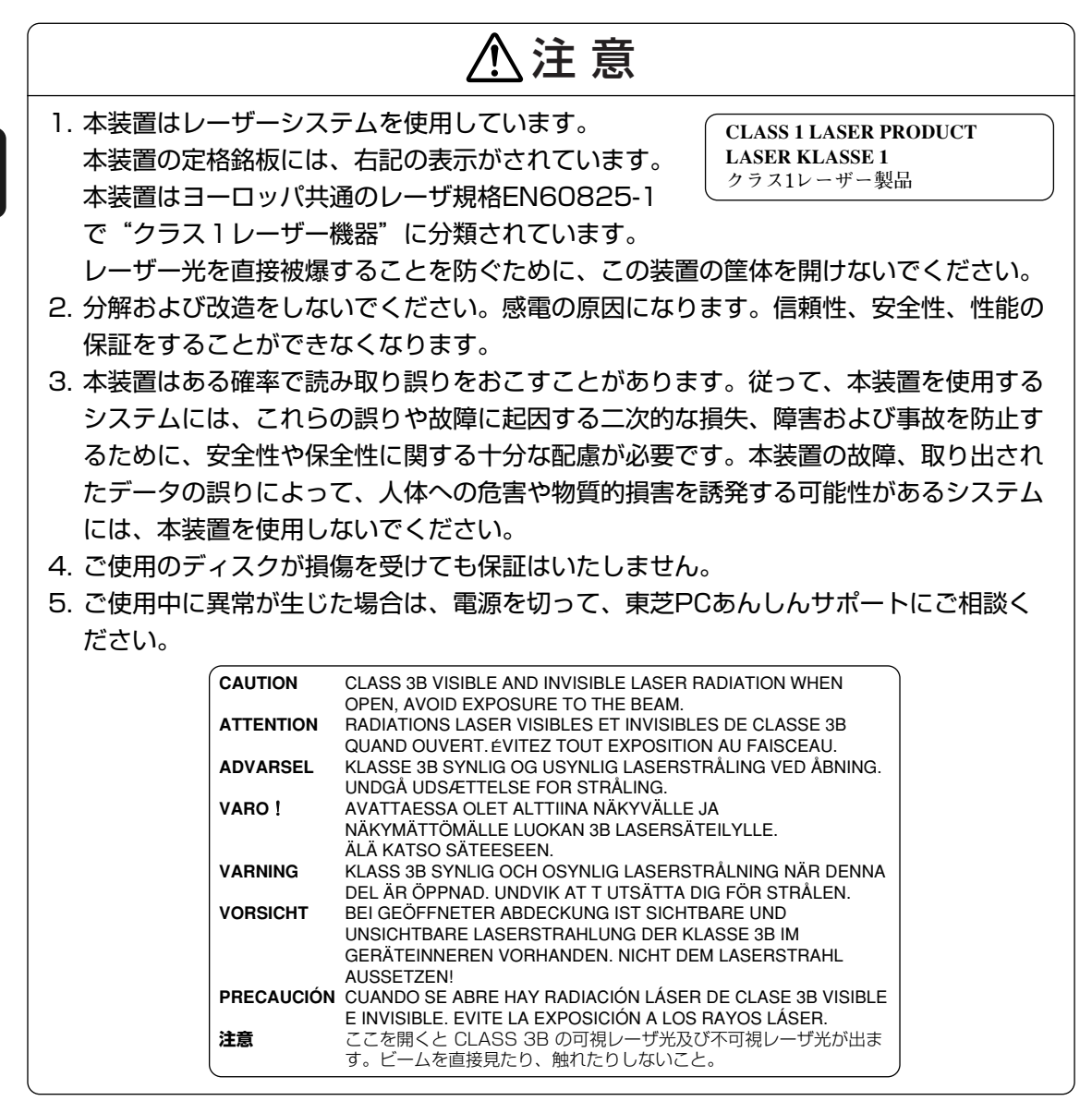

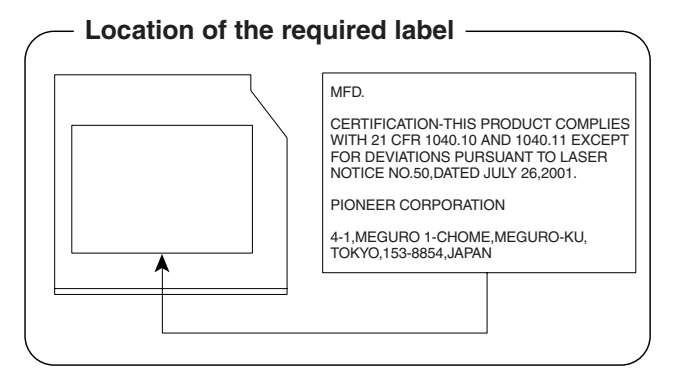

#### Toshiba Samsung Storage Technology DVDスーパーマルチドライブTS-L633A (DVDスーパーマルチドライブ DVD±R 2層式メディア対応) 安全にお使いいただくために

本装置を正しくご使用いただくために、この説明書をよくお読みください。 また、お読みになったあとは、必ず保管してください。

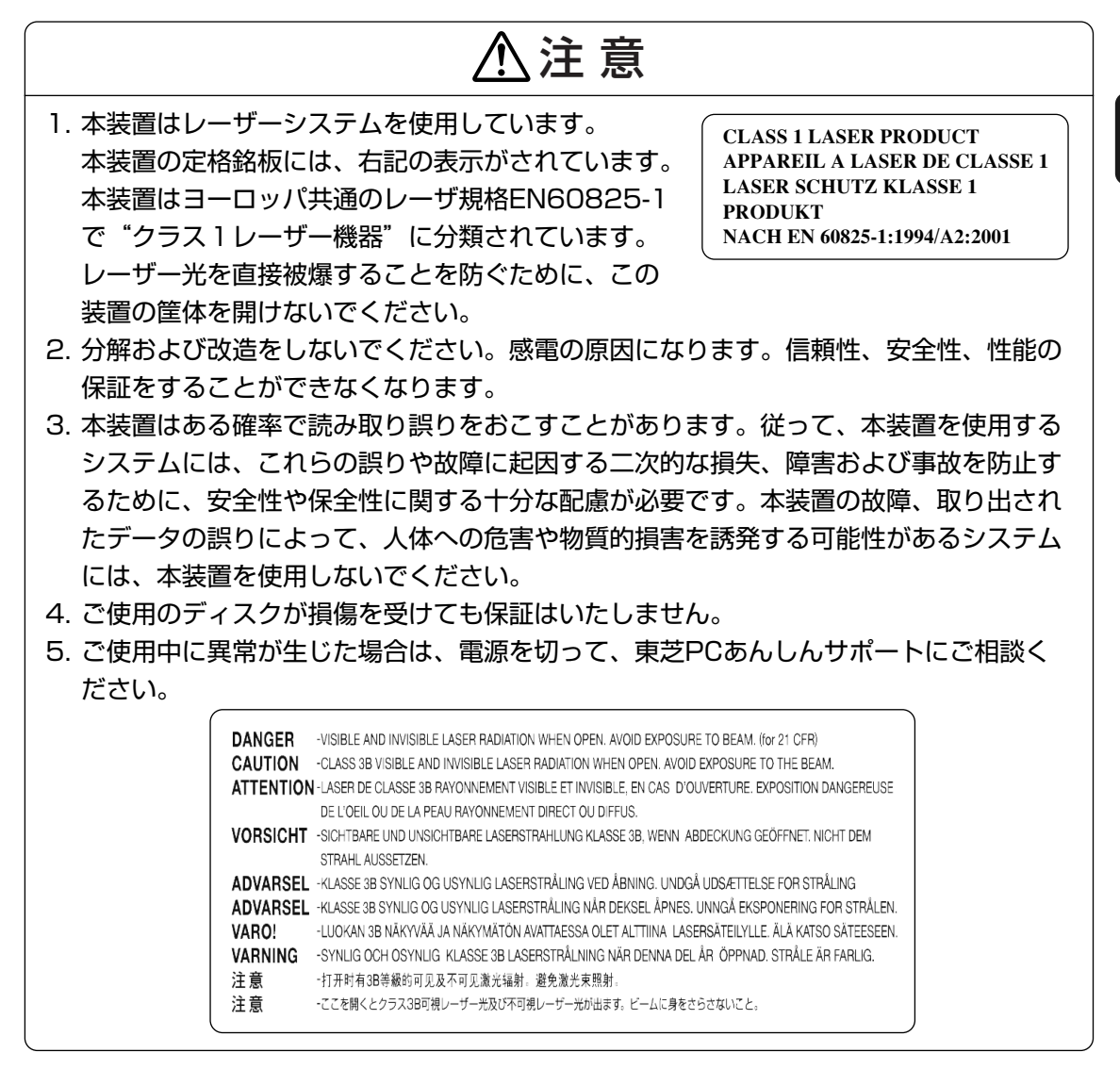

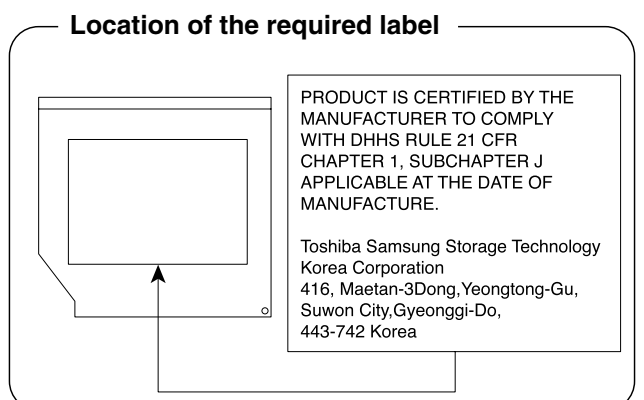

#### TEAC DVD-ROMドライブDV-28S (DVD-ROMドライブ) 安全にお使いいただくために

本装置を正しくご使用いただくために、この説明書をよくお読みください。 また、お読みになった後は、必ず保管してください。

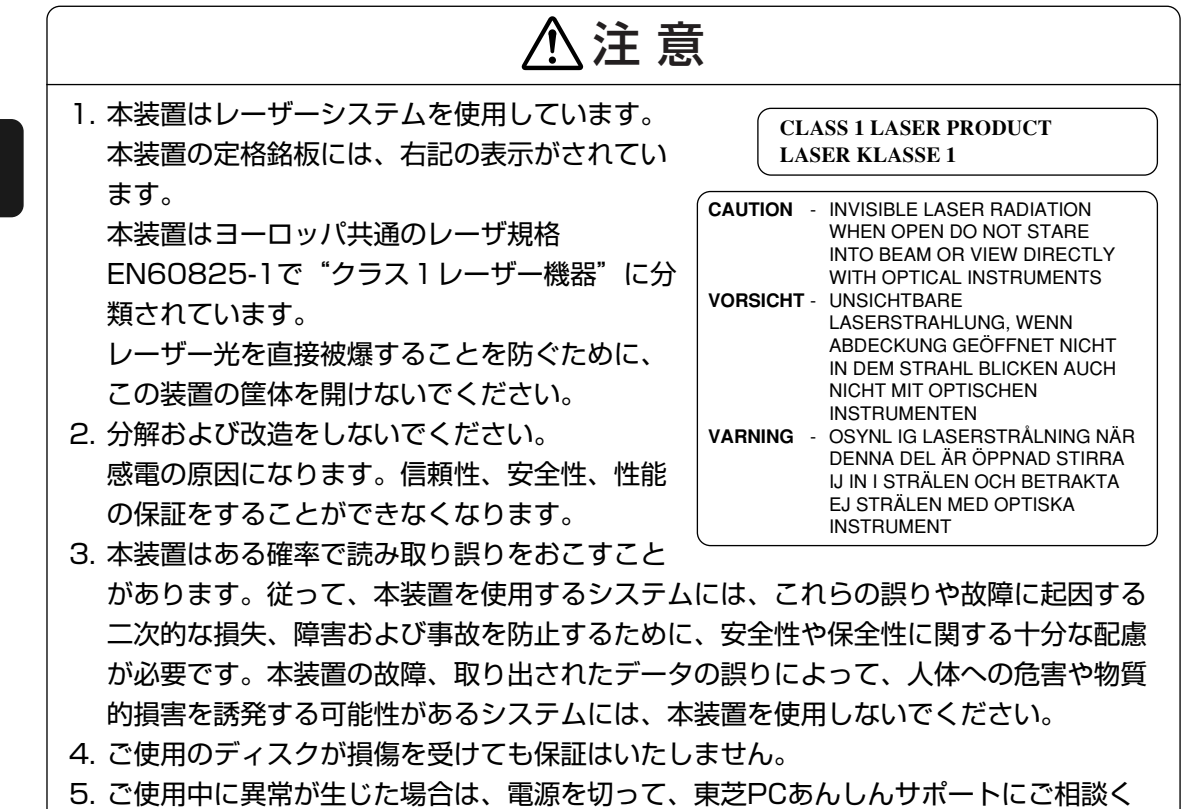

ださい。

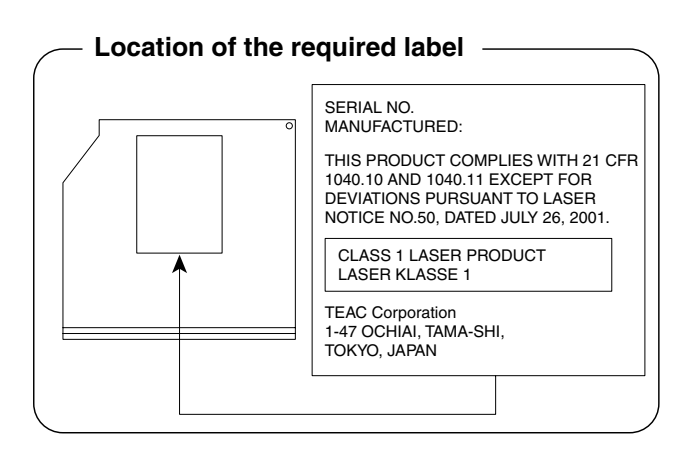

\*無線LANモデルのみ

#### **無線LANの概要** 1

本製品には、IEEE802.11a、IEEE802.11b、IEEE802.11g、IEEE802.11n draft2.0に 準拠した無線LANモジュールが内蔵されています。次の機能をサポートしています。

- 周波数チャネル選択
- マルチチャネル間のローミング
- パワーマネージメント

本書では、内蔵された無線LANモジュールの種類によって説明が異なる項目があります。 使用しているパソコンに内蔵された無線LANモジュールの種類の確認については、《オンライ ンマニュアル》をご覧ください。

#### $\widehat{A}$   $\rightarrow$   $\star$   $\pm$

- ●本製品に内蔵されているIEEE802.11nに準拠した無線LANモジュールは、リリースバージョン draft2.0の仕様に基づいています。そのため、正式規格対応製品や他社のドラフト版対応製品とは互 換性やすべての機能を保障するものではありません。
- 本製品と同等の構成を持った機器との通信を行う場合に、IEEE802.11n draft2.0準拠の通信を行う ことが可能です。

## 2 無線特性

無線LANの無線特性は、製品を購入した国/地域、購入した製品の種類により異なる場合があ ります。

多くの場合、無線通信は使用する国/地域の無線規制の対象になります。無線ネットワーク機器 は、無線免許の必要ない5GHz帯および2.4GHz帯で動作するように設計されていますが、国/ 地域の無線規制により無線ネットワーク機器の使用に多くの制限が課される場合があります。 各地域で適用される無線規制については、「本節 6 お知らせ」を確認してください。

**付 録**

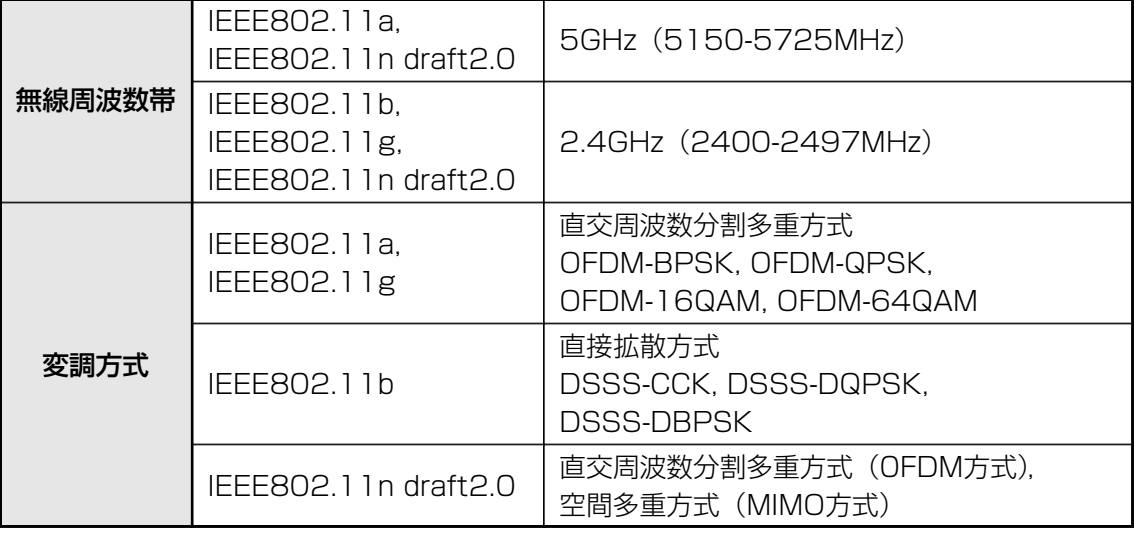

無線機器の通信範囲と転送レートには相関関係があります。無線通信の転送レートが低いほど、 通信範囲は広くなります。

#### ( メモ

- アンテナの近くに金属面や高密度の固体があると、無線デバイスの通信範囲に影響を及ぼすことがあ ります。
- ●無線信号の伝送路上に無線信号を吸収または反射し得る"障害物"がある場合も、通信範囲に影響を与え ます。

## **サポートする周波数帯域** 3

無線LANがサポートする5GHz帯および2.4GHz 帯のチャネルは、国/地域で適用される無線 規制によって異なる場合があります(表「無線IEEE802.11 チャネルセット|参照)。 各地域で適用される無線規制については、|本節 | 6 | お知らせ」を確認してください。

#### **■無線IEEE802.11 チャネルセット**

● 5GHz帯: 5150~5725MHz (IEEE802.11a、IEEE802.11n draft2.0の場合)

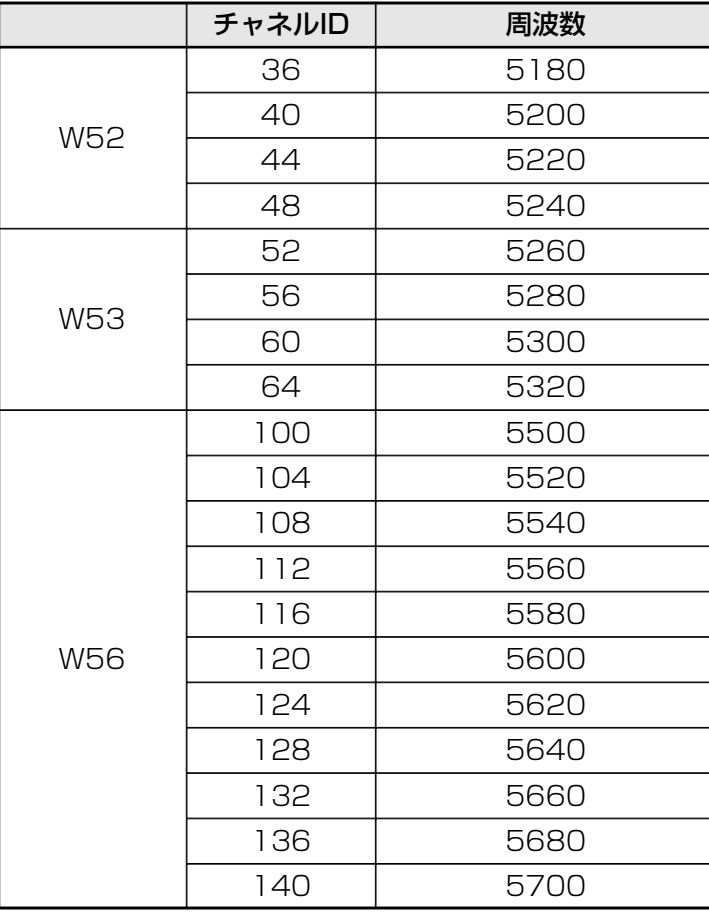

\* 5GHz無線LANを屋外で使用することはできません。

アクセスポイント側のチャネル(W52/W53/W56)に合わせて、そのチャネルに自動的に 設定されます。

● 2.4GHz帯: 2400~2497MHz (IEEE802.11b/g、IEEE802.11n draft2.0の場合)

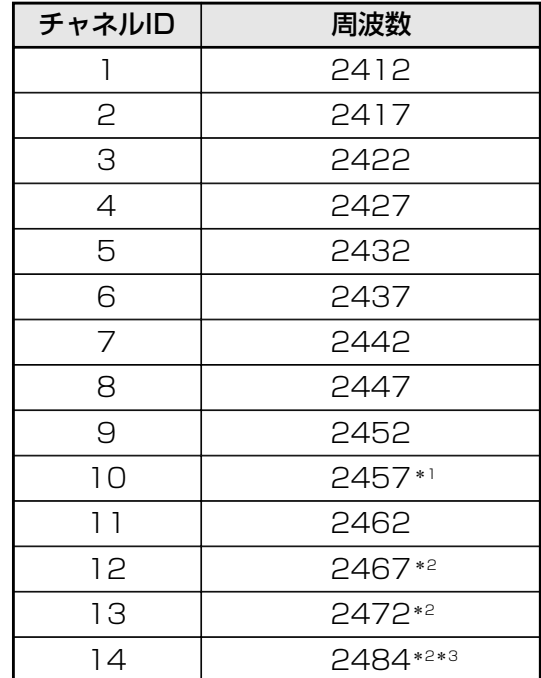

\*1 購入時に、アドホックモード接続時に使用するチャネルとして設定されているチャネルです。

\*2 これらのチャネルが使用可能かどうかは、使用する無線LANモジュールによって異なります。使用可 能チャネルについては、「本節 █7▌使用できる国/地域について」を参照してください。 \*3 内蔵されている無線LANモジュールに依存します。

無線LANをインストールする場合、チャネル設定は、次のように管理されます。

●インフラストラクチャモードで無線LAN接続する場合、モジュール側が自動的に無線LAN アクセスポイントのチャネルに切り替えます。異なるアクセスポイント間をローミングする 場合は、ステーションが必要に応じて自動的にチャネルを切り替えます。無線LANアクセス ポイントの設定チャネルもこの範囲にする必要があります。

## **本製品を日本でお使いの場合のご注意** 4

日本では、本製品を第二世代小電力データ通信システムに位置付けており、その使用周波数帯 は2,400MHz~2,483.5MHzです。この周波数帯は、移動体識別装置(移動体識別用構内無 線局及び移動体識別用特定小電力無線局)の使用周波数帯2,427MHz~2,470.75MHzと重 複しています。

5GHz帯無線LANを屋外で使用することはできません。

#### ■ステッカー

本製品を日本国内にてご使用の際には、本製品に付属されている次のステッカーをパソコン本 体に貼り付けてください。

> この機器の使用周波数帯は 2.4GHz帯です。この周波数では電 子レンジ等の産業・科学・医療機器のほか、他の同種無線局、工 場の製造ライン等で使用されている免許を要する移動体識別用 の 構内無線局、免許を要しない特定小電力無線局、アマチュア 無線 局等(以下「他の無線局」と略す)が運用されています。 1. この機器を使用する前に、近くで「他の無線局」が運用されてい ないことを確認してください。 2. 万一、この機器と「他の無線局」との間に電波干渉が発生した 場合には、速やかにこの機器の使用チャンネルを変更するか、使 用場所を変えるか、又は機器の運用を停止(電波の発射を停 止)してください。

> 3. その他、電波干渉の事例が発生した場合など何かお困りのこと が起きたときは、東芝PCあんしんサポートへお問い合わせくだ さい。

#### ■現品表示

本製品と梱包箱には、次に示す現品表示が記載されています。

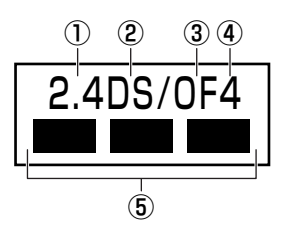

- ① 2.4 :2,400MHz帯を使用する無線設備を表す。
- ② DS :変調方式がDS-SS方式であることを示す。
- 3 OF : 変調方式がOFDM方式であることを示す。
- ④ 4 :想定される与干渉距離が40m以下であることを示す。
- ⑤ ■■■ :2,400MHz~2,483.5MHzの全帯域を使用し、かつ移動体識別装置の帯域を 回避可能であることを意味する。

#### ■東芝PCあんしんサポート

東芝PCあんしんサポートの連絡先は、巻末を参照してください。

#### **機器認証表示について** 5

本製品には、電気通信事業法に基づく小電力データ通信システムの無線局として、次の認証を 受けた無線設備を内蔵しています。したがって、本製品を使用するときに無線局の免許は必要 ありません。

無線設備名 :AR5BXB92 株式会社 ディーエスピーリサーチ 認証番号 :D080266003

本製品に組み込まれた無線設備は、本製品(ノートブックコンピュータ)に実装して使用する ことを前提に、小電力データ通信システムの無線局として工事設計の認証を取得しています。 したがって、組み込まれた無線設備をほかの機器へ流用した場合、電波法の規定に抵触する恐 れがありますので、十分にご注意ください。

## <u>6 </u>お知らせ

#### **■ 無線製品の相互運用性**

本製品に内蔵されている無線LANモジュールは、Direct Sequence Spread Spectrum(DSSS) /Orthogonal Frequency Division Multiplexing(OFDM)無線技術を使用する無線LAN製 品と相互運用できるように設計されており、製品に応じて次の規格に準拠しています。

- Institute of Electrical and Electronics Engineers (米国電気電子技術者協会)策定の IEEE802.11 Standard on Wireless LANs (Revision a/b/g/n draft2.0) (無線LAN 標準規格(版数 a/b/g/n draft2.0))
- Wi-Fi Allianceの定義するWireless Fidelity (Wi-Fi)認証 Wi-Fi CERTIFIEDロゴはWi-Fi Allianceの認定マークです。

#### **■ 健康への影響**

本製品に内蔵されている無線LANモジュールは、ほかの無線製品と同様、無線周波の電磁エネ ルギーを放出します。しかしその放出エネルギーは、携帯電話などの無線機器と比べるとはる かに低いレベルに抑えられています。

本製品に内蔵されている無線LANモジュールの動作は無線周波に関する安全基準と勧告に記載 のガイドラインにそっており、安全にお使いいただけるものと東芝では確信しております。こ の安全基準および勧告には、学会の共通見解と、多岐にわたる研究報告書を継続的に審査、検 討している専門家の委員会による審議結果がまとめられています。

ただし周囲の状況や環境によっては、建物の所有者または組織の責任者がWireless LANの使 用を制限する場合があります。次にその例を示します。

- 飛行機の中でWireless LAN装置を使用する場合
- ほかの装置類またはサービスへの電波干渉が認められるか、有害であると判断される場合

個々の組織または環境(空港など)において無線機器の使用に関する方針がよくわからない場 合は、Wireless LAN装置の電源を入れる前に、個々の組織または施設環境の管理者に対して、 本製品の使用可否について確認してください。

## **■ 規制に関する情報**

本製品に内蔵されている無線LANモジュールのインストールと使用に際しては、必ず製品付属 の取扱説明書に記載されている製造元の指示に従ってください。本製品は、次に示す無線周波 基準と安全基準に準拠しています。

#### ● Canada - Industry Canada (IC)

This device complies with RSS 210 of Industry Canada.

Operation is subject to the following two conditions: (1) this device may not cause interference , and (2) this device must accept any interference, including interference that may cause undesired operation of this device.

The term "IC" before the equipment certification number only signifies that the Industry Canada technical specifications were met.

#### ● USA-Federal Communications Commission (FCC)

This equipment has been tested and found to comply with the limits for a Class B digital device, pursuant to Part 15 of FCC Rules. These limits are designed to provide reasonable protection against harmful interference in a residential installation. This equipment generates, uses, and can radiate radio frequency energy. If not installed and used in accordance with the instructions, it may cause harmful interference to radio communications. However, there is no guarantee that interference will not occur in a particular installation.

If this equipment does cause harmful interference to radio or television reception, which can be determined by tuning the equipment off and on, the user is encouraged to try and correct the interference by one or more of the following measures:

- Reorient or relocate the receiving antenna.
- Increase the separation between the equipment and the receiver.
- Connect the equipment to outlet on a circuit different from that to which the receiver is connected.
- Consult the dealer or an experienced radio/TV technician for help.

TOSHIBA is not responsible for any radio or television interference caused by unauthorized modification of the devices included with this the Wireless LAN, or the substitution or attachment of connecting cables and equipment other than specified by TOSHIBA.

The correction of interference caused by such unauthorized modification, substitution or attachment will be the responsibility of the user.

#### Caution: Exposure to Radio Frequency Radiation.

The radiated output power of the Wireless LAN is far below the FCC radio frequency exposure limits. Nevertheless, the Wireless LAN shall be used in such a manner that the potential for human contact during normal operation is minimized.

In the usual operating configuration, the distance between the antenna and the user should not be less than 20cm. Please refer to the PC user's manual for the details regarding antenna location.

The installer of this radio equipment must ensure that the antenna is located or pointed such that it does not emit RF field in excess of Health Canada limits for the general population; consult Safety Code 6, obtainable from Health Canada's website

www.hc-sc.gc.ca/ewh-semt/pubs/radiation/99ehd-dhm237/index-eng.php./

#### ●Europe

#### **Restrictions for Use of 2.4GHz Frequencies in European Community Countries**

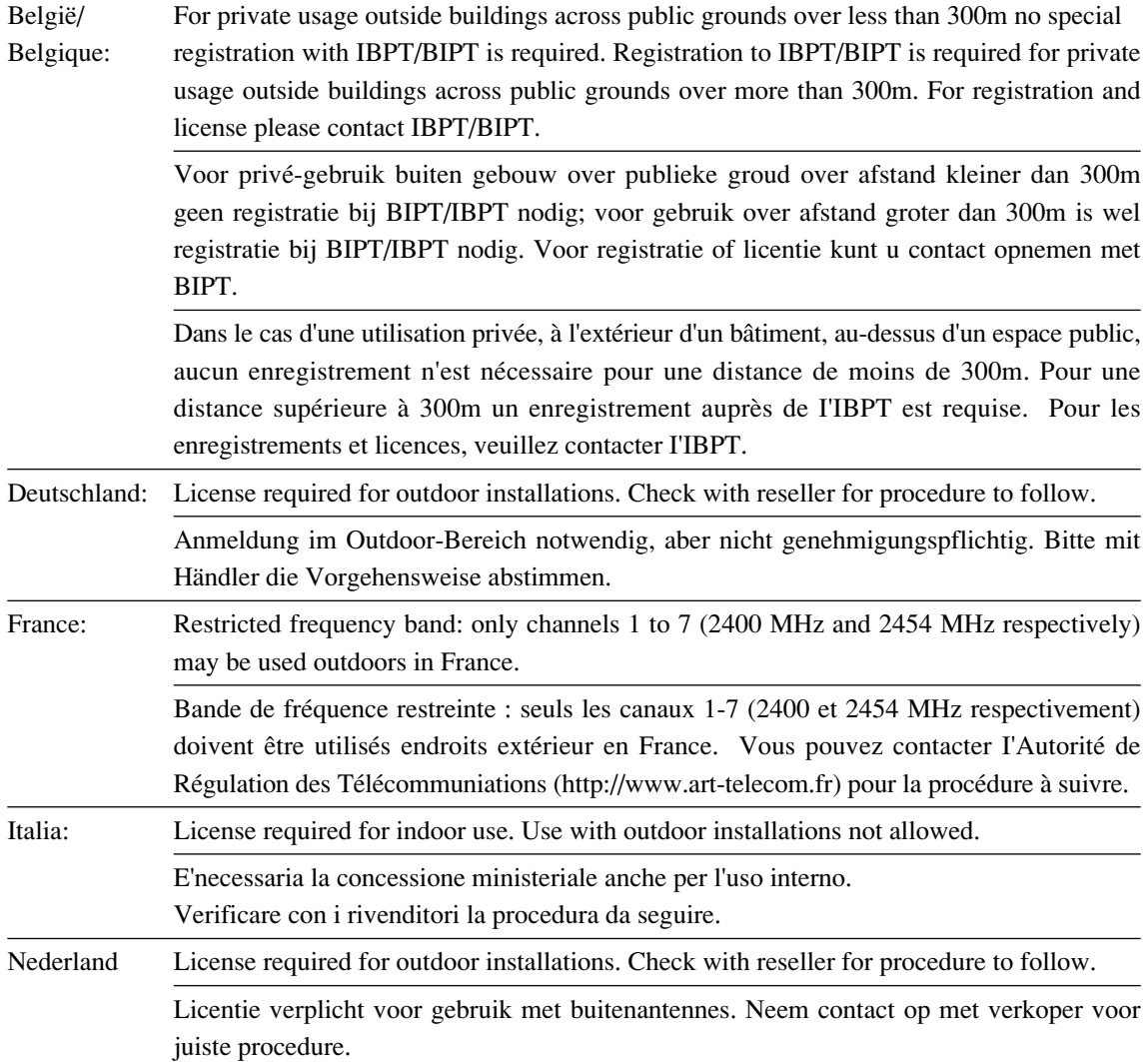

To remain in conformance with European spectrum usage laws for Wireless LAN operation, the above 2.4GHz channel limitations apply for outdoor usage. The user should use the Wireless LAN utility to check the current channel of operation. If operation is occurring outside of the allowable frequencies for outdoor use, as listed above, the user must contact the applicable national spectrum regulator to request a license for outdoor operation.

#### ●Taiwan

Article 12

Without permission granted by the NCC, any company, enterprise, or user is not allowed to change frequency, enhance transmitting power or alter original characteristic as well as performance to an approved low power radio-frequency devices.

Article 14

The low power radio-frequency devices shall not influence aircraft security and interfere legal communications;

If found, the user shall cease operating immediately until no interference is achieved.

The said legal communications means radio communications is operated in compliance with the Telecommunications Act.

The low power radio-frequency devices must be susceptible with the interference from legal communications or ISM radio wave radiated devices.

## 7 **使用できる国/地域について**

#### **お願い**

● 本製品は、次にあげる国/地域の無線規格を取得しております。これらの国/地域以外では使用 できません。

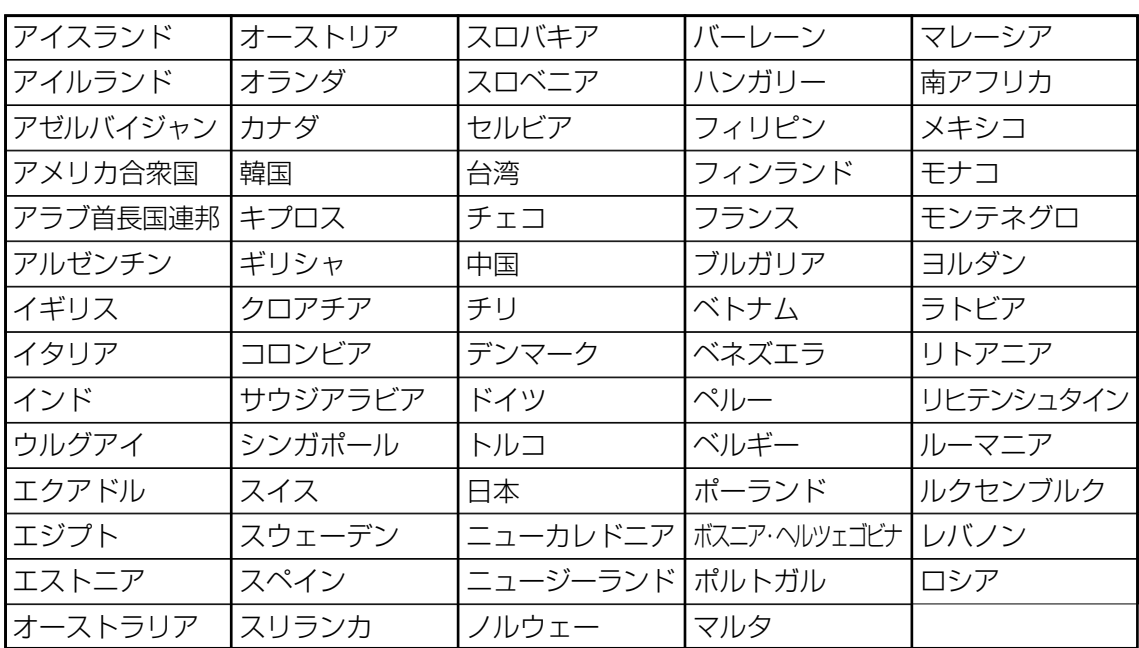

(2009年4月現在)

● 802.11aおよび802.11nモードではアドホック通信は使用できません。

- 802.11bおよび802.11gモードでのアドホック通信は、Ch1~Ch11で使用できます。
- ●インフラストラクチャ通信はCh1~Ch13, Ch36, Ch40, Ch44, Ch48, Ch52, Ch56, Ch60, Ch100, Ch104, Ch108, Ch112, Ch116, Ch120, Ch124, Ch128, Ch132, Ch136, Ch140で使用できます。

## **「東芝無線LAN5GHz有効無効ツール」について** 8

5GHz帯無線LANを屋外で使用することはできません。

本製品を屋外に持ち出す場合には、「東芝無線LAN5GHz有効無効ツール」で5GHzの周波数帯 域をOFFにしてください。

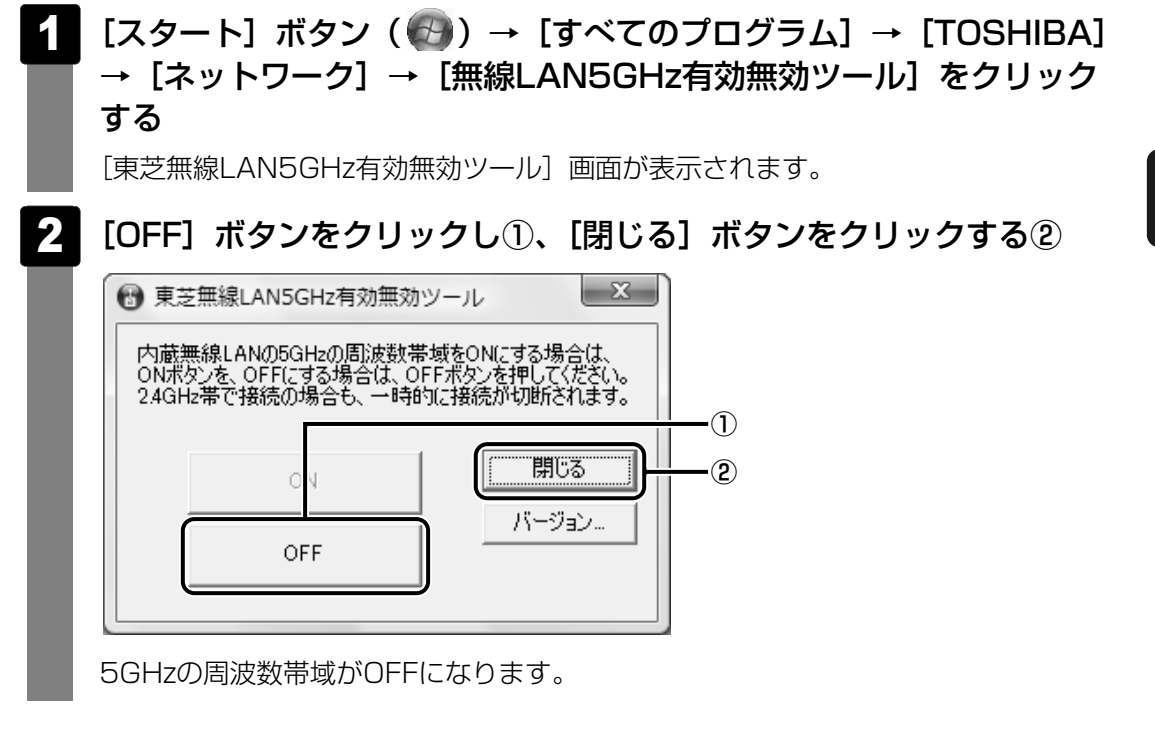

#### (☆ メモ

● 屋内で5GHzの周波数帯域を使用する場合は、手順 2 で [ON」ボタンをクリックし、5GHzの周波 数帯域をONにしてください。

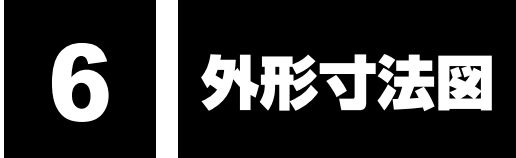

\* 数値は突起部を含みません。

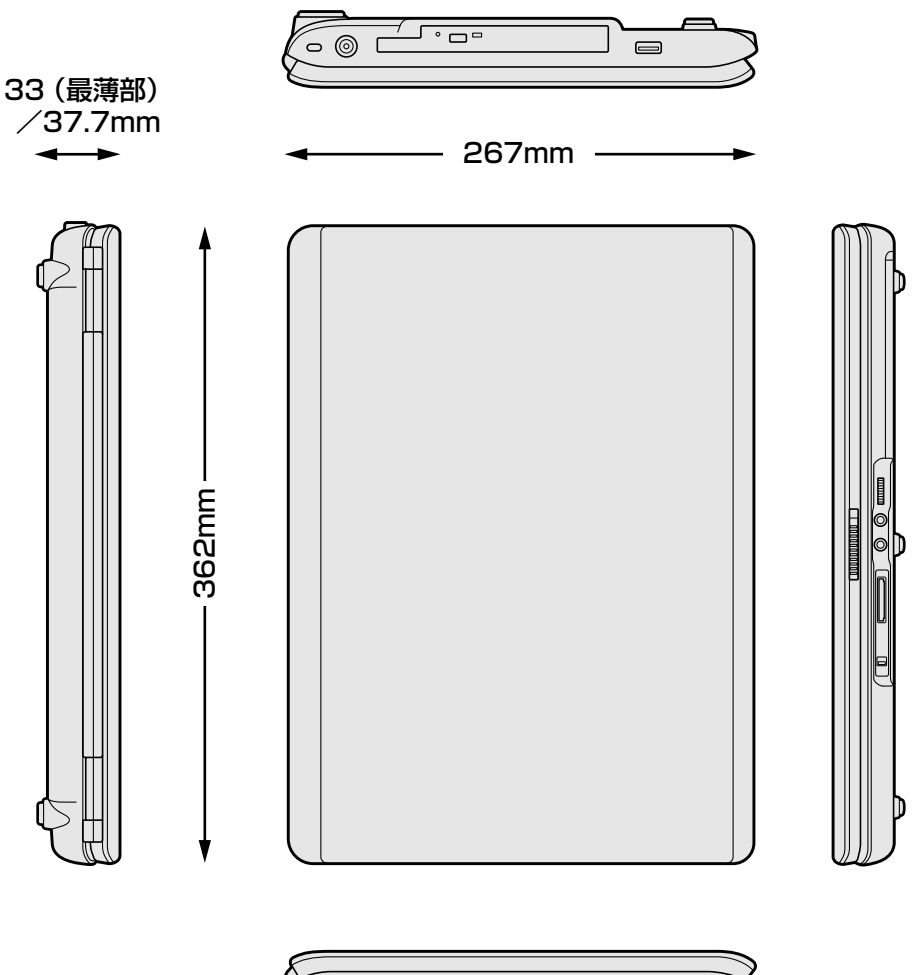

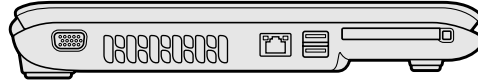